## **P-4536 MFP**

# **GUIA DE USO DE FAX**

Leia este Guia de Uso antes de começar a utilizar a máquina e mantenha-o perto desta para uma consulta mais fácil.

## <span id="page-1-0"></span>**Conteúdos**

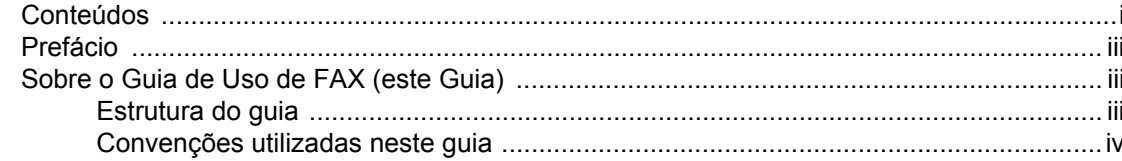

#### 1 Informações de natureza jurídica e segurança ................... 1-1

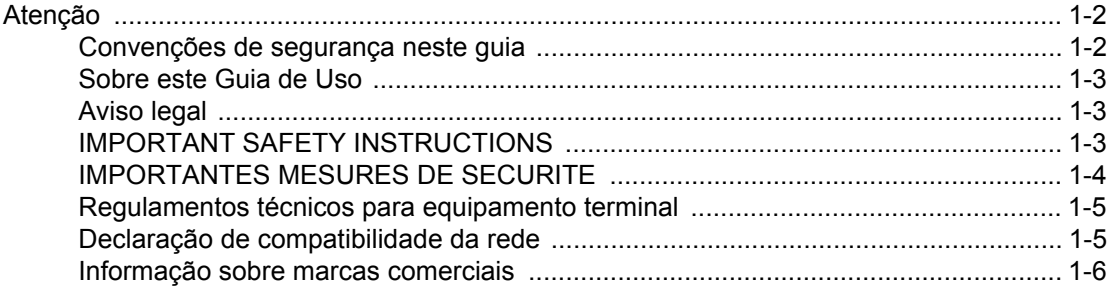

#### $\mathbf{2}$ Nomos o funçõos do nocas

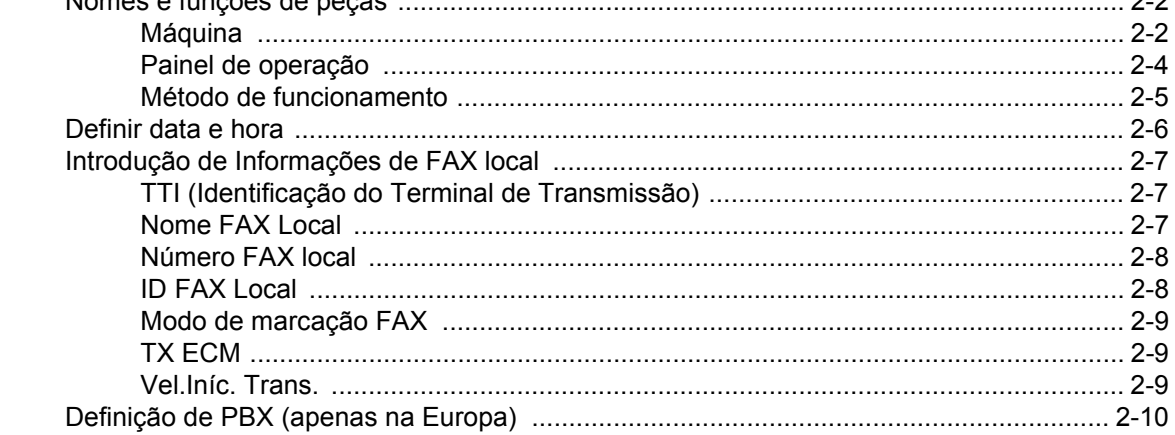

#### 3 Iniciar sessão quando Contabilização pelo utilizador foi activada .................................. 3-14

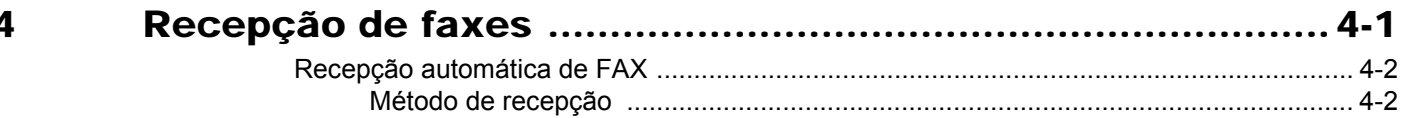

Iniciar sessão quando Contabilização de trabalhos foi activada ................................. 3-15

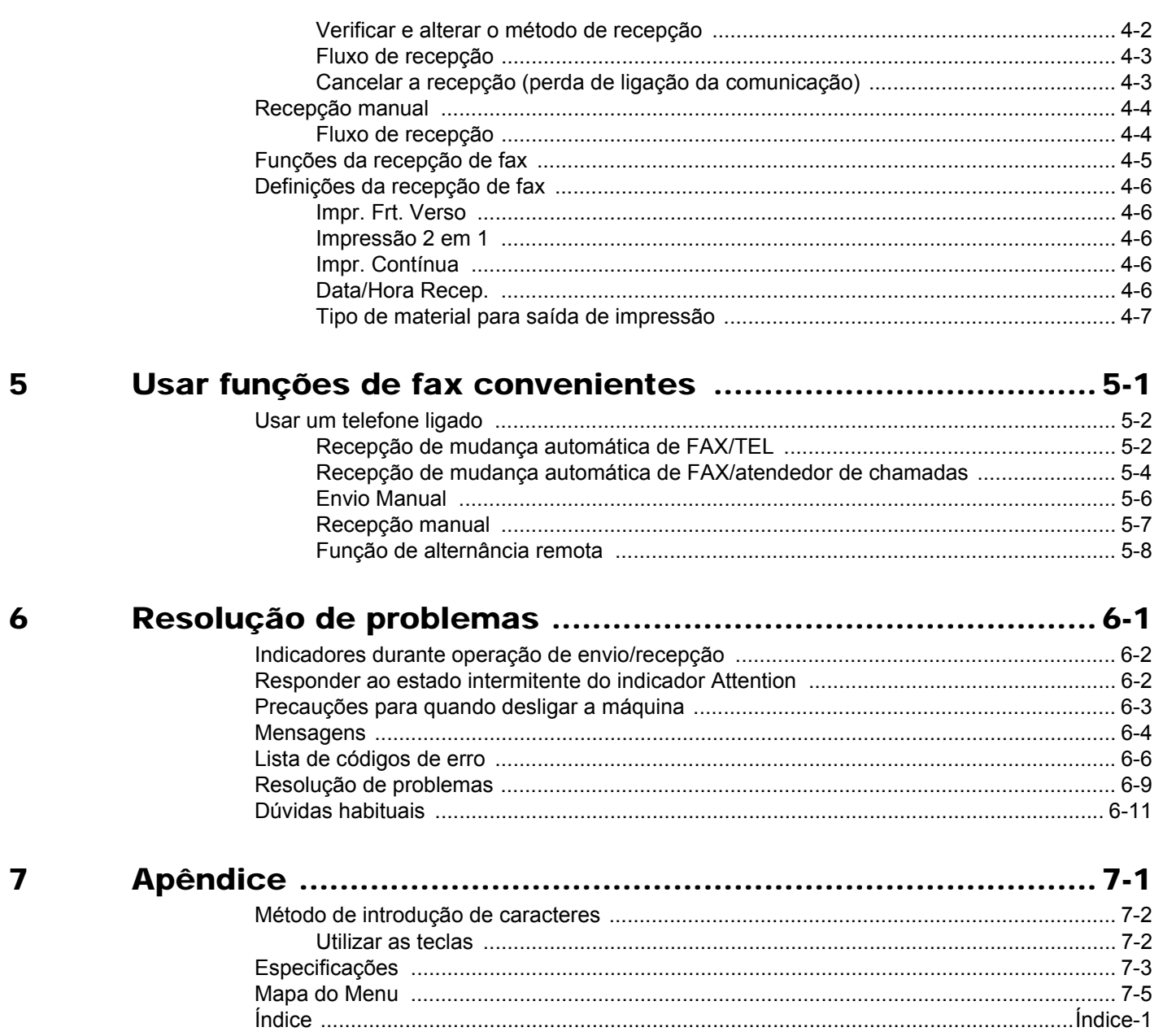

## <span id="page-3-0"></span>**Prefácio**

Este Guia de Uso destina-se a ajudá-lo a utilizar a máquina correctamente, a efectuar a manutenção de rotina e, se necessário, a tomar medidas de resolução de problemas, para poder utilizar a máquina sempre em boas condições.

Leia o Guia de Uso antes de utilizar este fac-símile. Mantenha-o perto do fac-símile para uma consulta mais fácil.

## <span id="page-3-1"></span>**Sobre o Guia de Uso de FAX (este Guia)**

### <span id="page-3-2"></span>**Estrutura do guia**

Este Guia de Operação contém os capítulos seguintes.

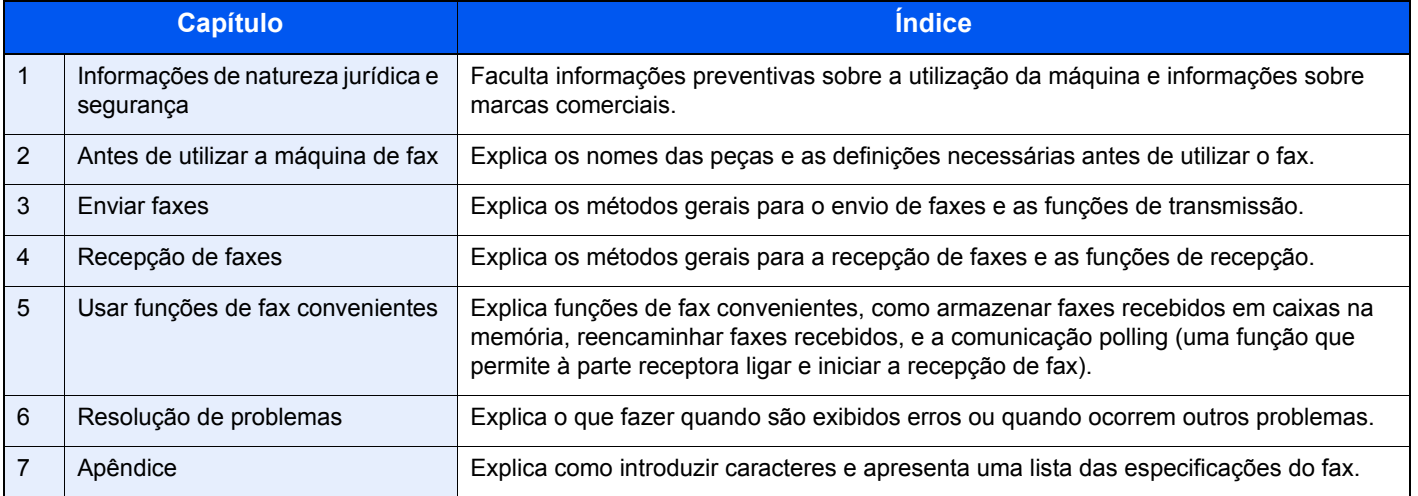

### <span id="page-4-0"></span>**Convenções utilizadas neste guia**

O Adobe Reader X é utilizado como exemplo nas explicações abaixo.

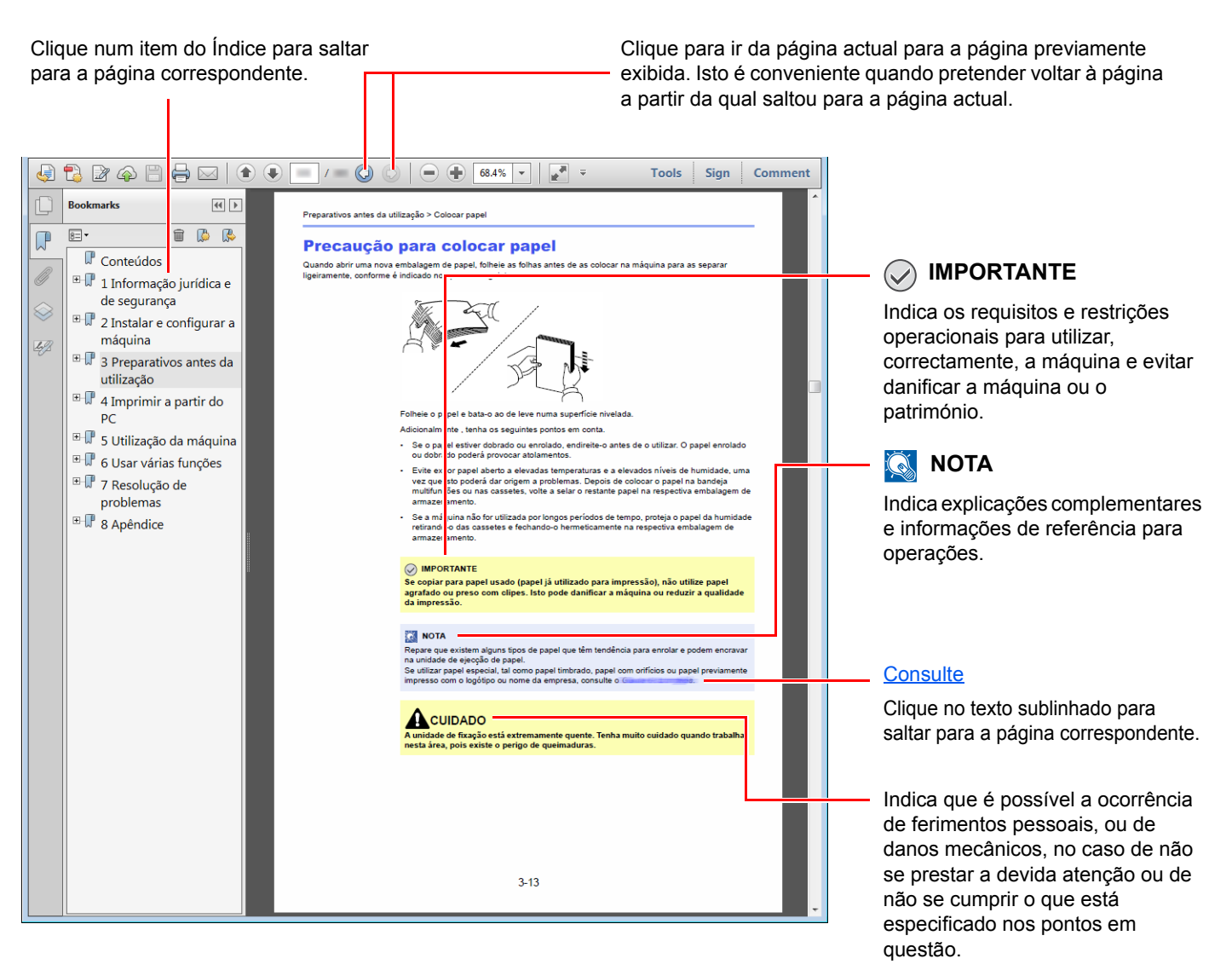

### **QNOTA**

Os itens exibidos no Adobe Reader variam consoante a utilização. Se o Índice ou as ferramentas não forem exibidos, consulte a ajuda do Adobe Reader.

Determinados itens são indicados neste guia pelas convenções descritas abaixo.

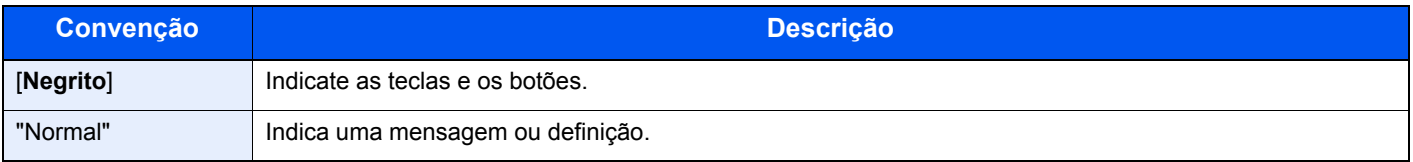

### **Convenções utilizadas nos procedimentos para utilizar a máquina**

Neste Guia de Uso, o funcionamento contínuo é o seguinte:

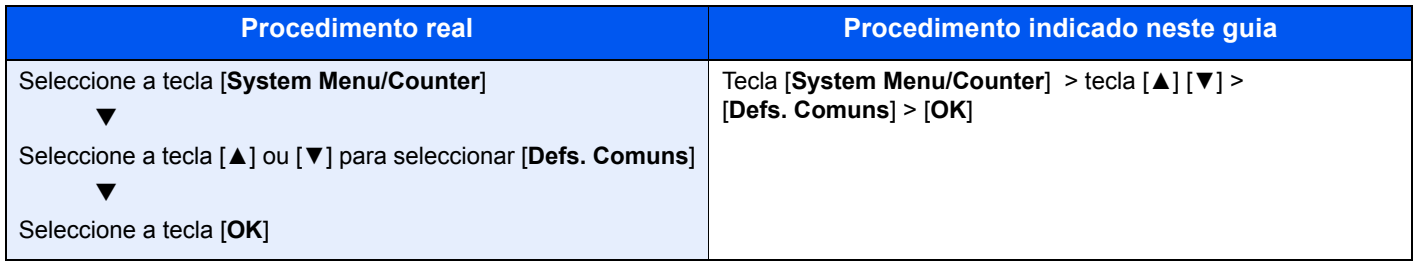

# <span id="page-6-1"></span><span id="page-6-0"></span>Informações de 1 natureza jurídica e segurança

Leia esta informação antes de utilizar a sua máquina. Este capítulo fornece informações sobre os tópicos seguintes.

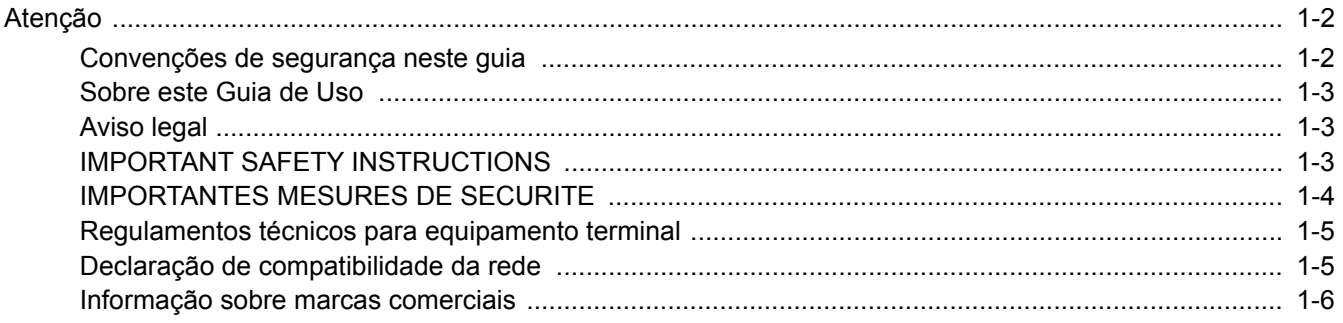

## <span id="page-7-0"></span>**Atenção**

### <span id="page-7-1"></span>**Convenções de segurança neste guia**

As secções deste guia e as peças do fac-símile marcadas com símbolos são avisos de segurança que visam proteger o utilizador, outros indivíduos e os objectos que se encontram nas imediações, e assegurar a utilização correcta e segura do fac-símile.

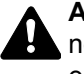

**ATENÇÃO**: Indica que é possível a ocorrência de ferimentos graves e mesmo a morte no caso de não se prestar a devida atenção ou de não se cumprir o que está especificado nos pontos em questão.

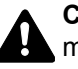

**CUIDADO**: Indica que é possível a ocorrência de ferimentos pessoais, ou de danos mecânicos, no caso de não se prestar a devida atenção ou de não se cumprir o que está especificado nos pontos em questão.

### **Símbolos**

O símbolo  $\triangle$  indica que a respectiva seccão contém avisos de seguranca. No símbolo estão indicados pontos específicos de atenção.

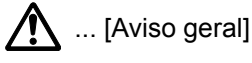

 $\hat{A}$  ... [Aviso de temperatura elevada]

O símbolo  $\odot$  indica que a respectiva secção contém informações sobre acções proibidas. Dentro do símbolo são indicados os pontos específicos da acção proibida.

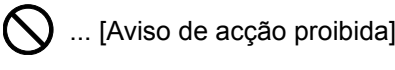

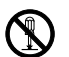

 $\bigotimes$  ... [Proibido desmontar]

O símbolo  $\mathcal V$  indica que a respectiva secção contém informações sobre acções que devem ser executadas. Dentro do símbolo são indicados os pontos específicos da acção requerida.

... [Alerta de acção necessária]

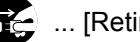

... [Retire a ficha da tomada]

... [Ligue sempre a máquina a uma tomada com fio de terra]

Contacte o seu técnico de assistência para encomendar outro guia se os avisos de segurança neste Guia de Uso estiverem ilegíveis ou se o guia não estiver incluído com o produto (sujeito a encargos).

### **QNOTA**

Devido a actualizações por prestação, as informações que constam neste Guia de Uso encontram-se sujeitas a alterações sem aviso.

### <span id="page-8-0"></span>**Sobre este Guia de Uso**

Este Guia de Uso contém informações sobre o uso das funções de fac-símile desta máquina. Leia este Guia de Uso antes de utilizar a máquina.

Durante o uso, consulte o Guia de Uso da sua máquina para mais informações sobre as seguintes secções.

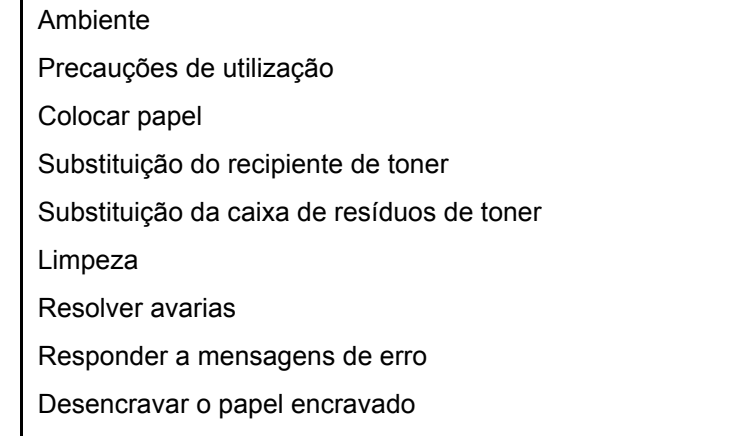

### <span id="page-8-1"></span>**Aviso legal**

NÃO SEREMOS RESPONSABILIZADOS POR PERDAS, PARCIAIS OU TOTAIS, DE DOCUMENTOS QUANDO TAL PERDA FOR CAUSADA POR DANOS DO SISTEMA DE FAX, ANOMALIAS, USO INDEVIDO OU FACTORES EXTERNOS COMO FALHAS DE ELECTRICIDADE; OU POR PERDAS ECONÓMICAS OU DE LUCROS COMO CAUSA DE OPORTUNIDADES PERDIDAS ATRIBUÍVEIS A CHAMADAS PERDIDAS OU CONSEQUENTES MENSAGENS GRAVADAS.

### <span id="page-8-2"></span>**IMPORTANT SAFETY INSTRUCTIONS**

Quando utilizar o seu equipamento telefónico, é necessário seguir sempre precauções básicas de segurança para reduzir o risco de incêndio, choque eléctrico e ferimentos nas pessoas, incluindo os seguintes:

**CUIDADO:** Para reduzir o risco de incêndio, utilize apenas um cabo de telecomunicações N.º 26 AWG ou superior da lista UL ou certificação CSA.

- 1 Não utilize este produto perto de água, por exemplo, perto de uma banheira, bacia de lavagem, pia de cozinha ou tanque de lavar roupa, numa cave húmida ou perto de uma piscina.
- 2 Evite usar um telefone (que não seja sem fios) durante uma tempestade eléctrica. Pode existir o risco remoto de choque eléctrico causado por um relâmpago.
- 3 Não utilize o telefone para comunicar uma fuga de gás perto da fuga.
- 4 Utilize apenas o cabo de alimentação e as baterias indicadas neste manual. Não elimine as baterias num fogo. Possibilidade de explosão. Consulte os regulamentos locais para obter instruções especiais de eliminação.

### **SAVE THESE INSTRUCTIONS**

### <span id="page-9-0"></span>**IMPORTANTES MESURES DE SECURITE**

Certaines mesures de sécurité doivent être prises pendant l'utilisation de matériel téléphonique afin de réduire les risques d'incendie, de choc électrique et de blessures. En voici quelques unes:

- 1 Ne pas utiliser l'appareil près de l'eau, p. ex., près d'une baignoire, d'un lavabo, d'un évier de cuisine, d'un bac à laver, dans un sous-sol humide ou près d'une piscine.
- 2 Eviter d'utiliser le téléphone (sauf s'il s'agit d'un appareil sans fil) pendant un orage électrique. Ceci peut présenter un risque de choc électrique causé par la foudre.
- 3 Ne pas utiliser l'appareil téléphonique pour signaler une fuite de gaz s'il est situé près de la fuite.
- 4 Utiliser seulement le cordon d'alimentation et le type de piles indiqués dans ce manuel. Ne pas jeter les piles dans le feu: elles peuvent exploser. Se conformer aux règlements pertinents quant à l'élimination des piles.

### **CONSERVER CES INSTRUCTIONS**

### <span id="page-10-0"></span>**Regulamentos técnicos para equipamento terminal**

#### Equipamento Terminal (ET); TBR 21

Requisitos de anexação para aprovação pan-europeia para ligação a redes telefónicas públicas comutadas (RTPCs) de ET (excluindo ET em apoio ao serviço de telefonia vocal) nas quais o endereçamento da rede, se fornecido, é feito através da sinalização de multifrequência de dupla tonalidade (DTMF).

Este equipamento terminal obedece a:

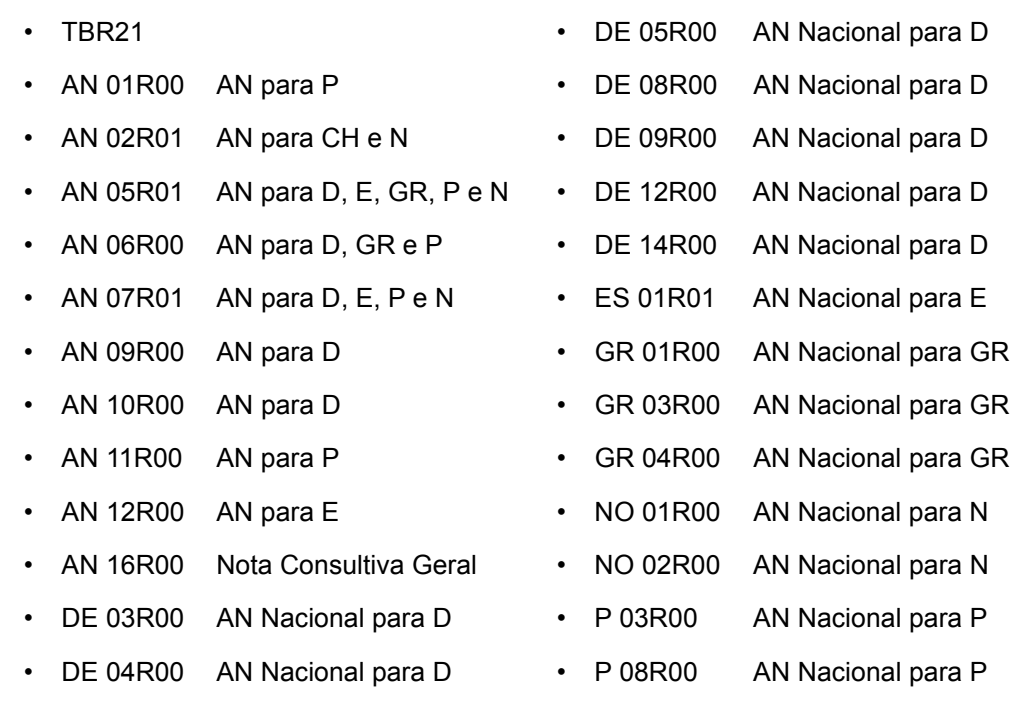

### <span id="page-10-1"></span>**Declaração de compatibilidade da rede**

O fabricante declara que o equipamento foi concebido para utilização nas redes telefónicas públicas comutadas (RTPCs) nos seguintes países:

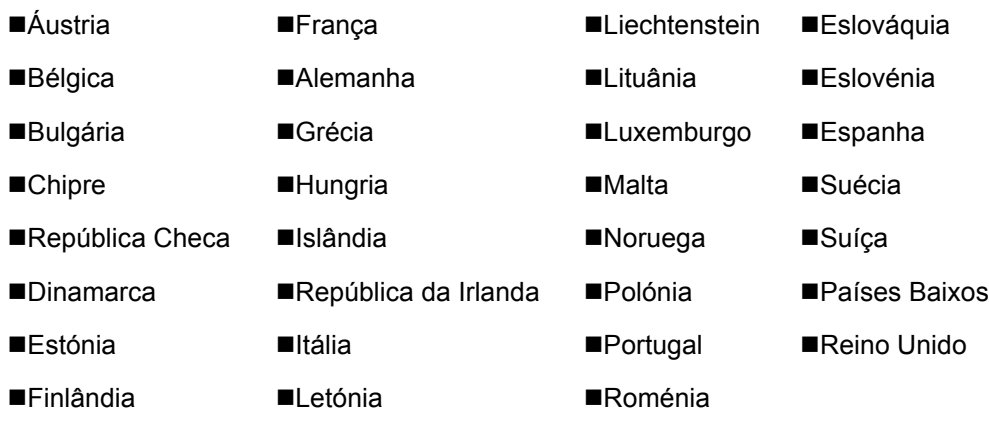

### <span id="page-11-0"></span>**Informação sobre marcas comerciais**

- Microsoft, Windows, Windows Server, Internet Explorer, Excel e PowerPoint são marcas comerciais registadas ou marcas comerciais da Microsoft Corporation nos EUA e/ou noutros países.
- Adobe Acrobat, Adobe Reader e PostScript são marcas comerciais da Adobe Systems, Incorporated.
- Ethernet é uma marca comercial registada da Xerox Corporation.
- IBM e IBM PC/AT são marcas comerciais da International Business Machines Corporation.

Todos os outros nomes de produtos e empresas presentes neste Guia de Uso são marcas comerciais ou marcas comerciais registadas das respectivas empresas. As designações™ e ® foram omitidas neste guia.

## <span id="page-12-1"></span><span id="page-12-0"></span>Antes de utilizar a  $\overline{\mathbf{2}}$ máquina de fax

Este capítulo explica os seguintes tópicos:

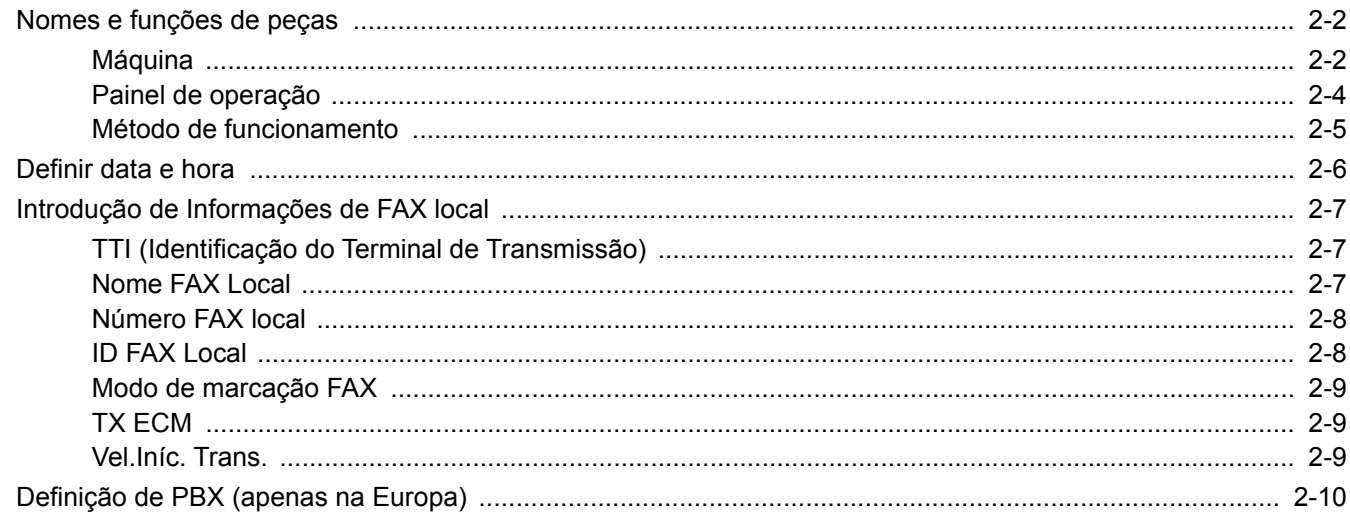

Antes de utilizar a máquina de fax > Nomes e funções de peças

## <span id="page-13-0"></span>**Nomes e funções de peças**

### <span id="page-13-1"></span>**Máquina**

Este capítulo explica os nomes das peças quando a máquina é usada como fax. Para as peças necessárias quando se usam outras funções que não a do FAX, consulte:

*Guia de Uso* da máquina

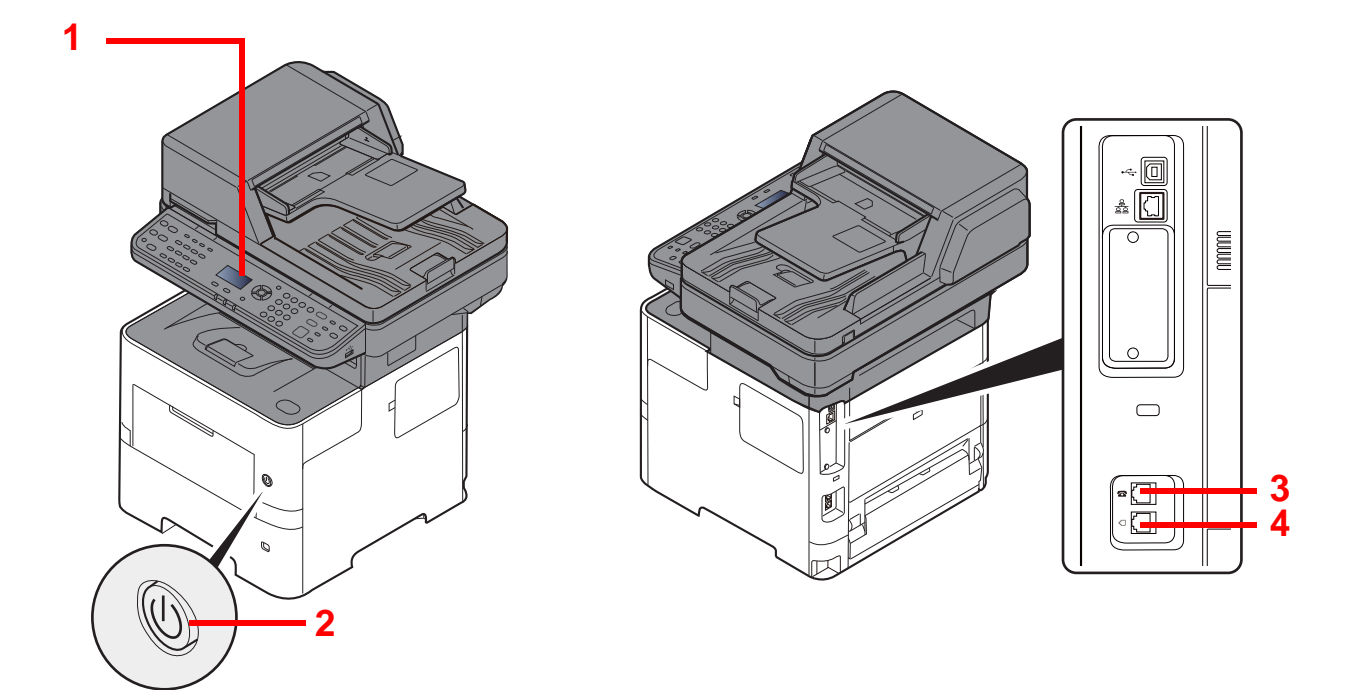

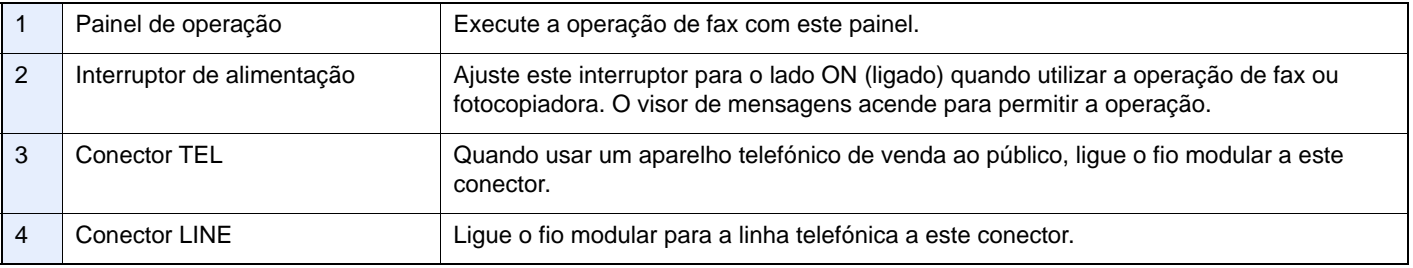

### **IMPORTANTE**

**Não é possível receber um fax, automaticamente, quando o interruptor de alimentação se encontra desligado.** 

### **Processador de documentos**

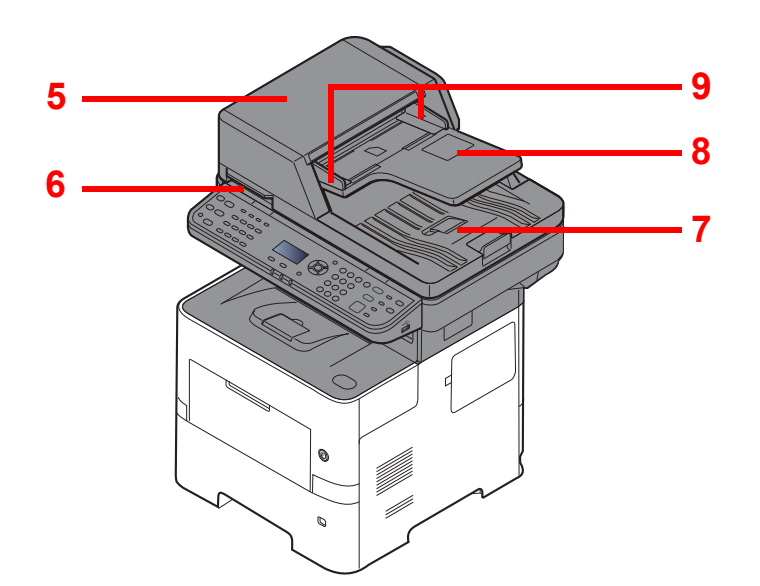

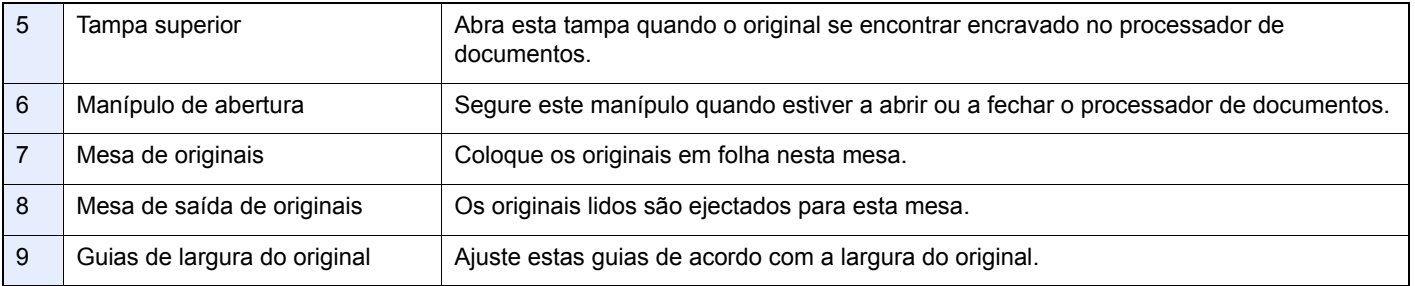

## <span id="page-15-0"></span>**Painel de operação**

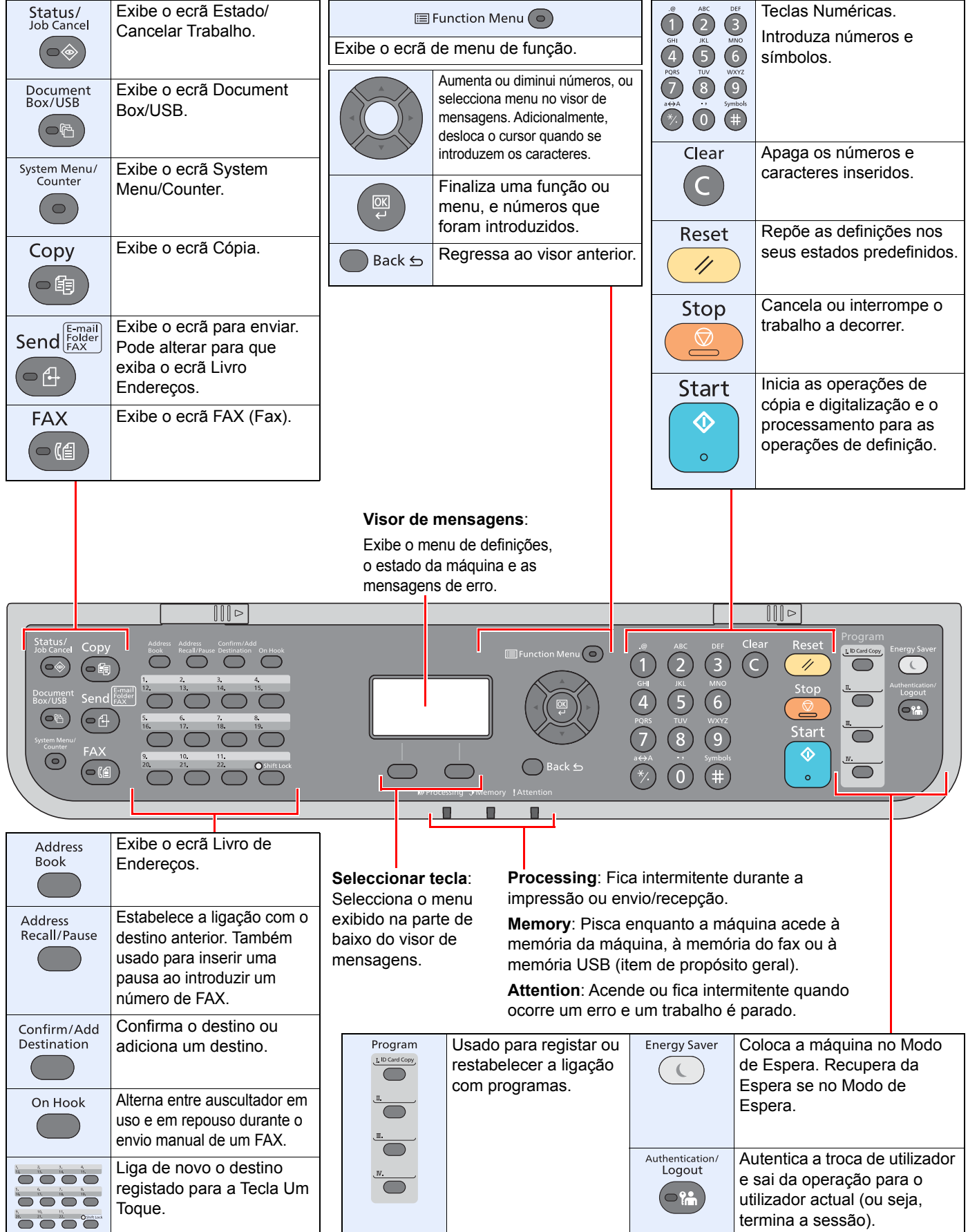

### <span id="page-16-0"></span>Método de funcionamento

Esta secção explica como usar os menus de definição no visor de mensagens.

### **Exibir os menus e configurar definições**

Seleccione a tecla [**System Menu/Counter**] ou a tecla [**Function Menu**] para exibir os menus de definições. Seleccione a tecla [**▲**], [**▼**], [**◄**], [**►**], [**OK**] ou [**Back**] para seleccionar um menu e ajustar as definições.

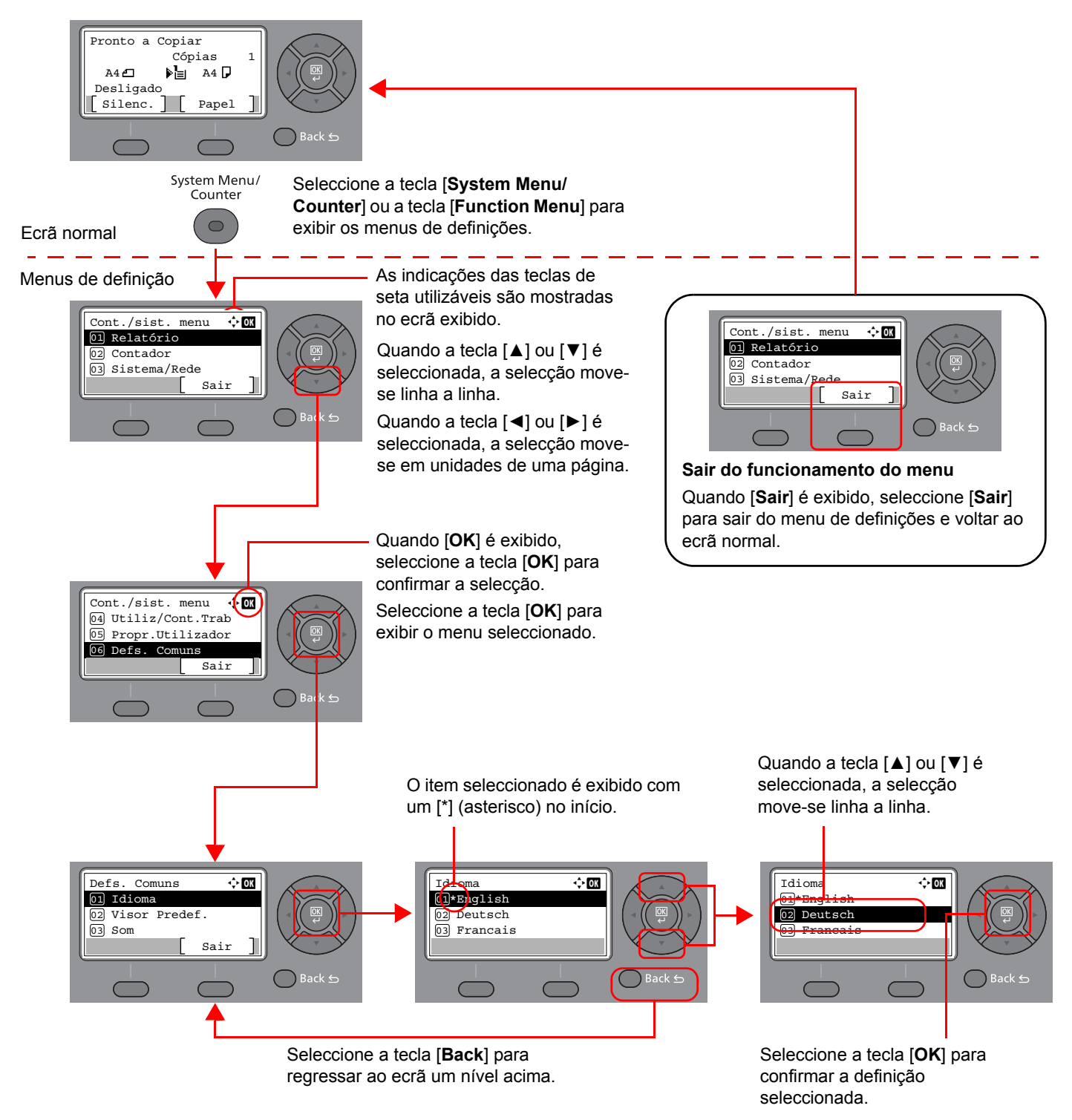

### <span id="page-17-0"></span>**Definir data e hora**

Defina a data e hora locais no local de instalação.

Quando envia um fax usando a função de transmissão, a data e a hora, mediante aqui definidas, serão impressas no cabeçalho do fax. Defina a data, a hora e a diferença horária face ao meridiano de Greenwich da região onde a máquina é utilizada.

### **NOTA**

Certifique-se de que define a diferença horária antes de definir a data e a hora.

Se o ecrã de entrada do nome do utilizador de início de sessão surgir durante as operações, inicie a sessão consultando o *Guia de Uso* da máquina para o nome de utilizador e a palavra-passe do utilizador.

O nome de utilizador e palavra-passe de início de sessão predefinidos de fábrica são configurados como indicado de seguida.

**Nome Utilizador Início de Sessão: 4500**

**Palavra passe Início Ses.: 4500**

#### 1 **Abra o ecrã.**

Tecla [**System Menu/Counter**] > tecla [▲] [**▼**] > [**Defs. Comuns**] > tecla [**OK**] > tecla [▲] [▼] > [**Config. data**] > tecla [**OK**]

### 2 **Configure as definições.**

Tecla [**▲**] [**▼**] > [**Fuso Horário**] > tecla [**OK**] > Seleccione o fuso horário > tecla [**OK**] > tecla [▲] [] > [**Data/Hora**] > tecla [**OK**] > Defina a data/hora > tecla [**OK**] > tecla [▲] [] > [**Formato Data**] > tecla [**OK**] > Seleccione o formato da data > tecla [**OK**]

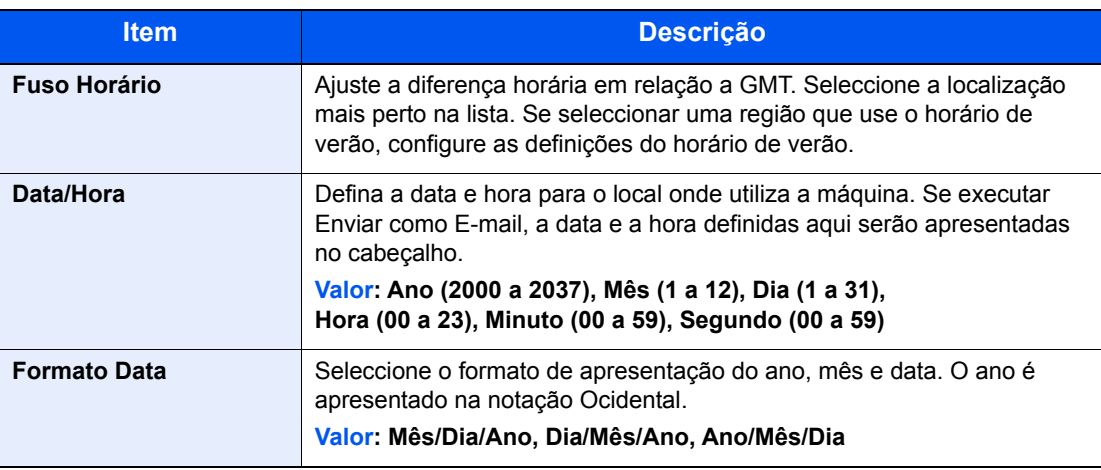

#### **QNOTA**

Seleccione a tecla [▲] ou [▼] para introduzir um número.

Seleccione a tecla [◄] ou [►] para mover a posição a ser introduzida, a qual é mostrada realçada.

## <span id="page-18-0"></span>**Introdução de Informações de FAX local**

Registe abaixo as informações de FAX local.

### <span id="page-18-1"></span>**TTI (Identificação do Terminal de Transmissão)**

Seleccione a impressão, ou não, da informação do fax local no fax do sistema receptor.

### 1 **Abra o ecrã.**

Tecla [**System Menu/Counter**] > tecla [▲] [▼] > [**FAX**] > tecla [**OK**] > tecla [▲] [▼] > [**Transmissão**] > tecla [**OK**] > tecla [▲] [▼] > [**TTI**] > tecla [**OK**]

### **2** Defina a TTI.

- 1 Seleccione a localização pretendida para imprimir as informações ou [**Desligado**] se não pretender imprimi-las.
- 2 Seleccione a tecla [**OK**].

### <span id="page-18-2"></span>**Nome FAX Local**

Registe o nome do fax local impresso no fax, no sistema de recepção.

#### 1 **Abra o ecrã.**

Tecla [**System Menu/Counter**] > tecla [▲] [▼] > [**FAX**] > tecla [**OK**] > tecla [▲] [▼] > [**Transmissão**] > tecla [**OK**] > tecla [▲] [▼] > [**Nome Fax Local**] > tecla [**OK**]

### **2** Defina o Nome Fax Local

1 Introduza o nome fax local.

#### **QNOTA**

Para pormenores sobre a introdução de caracteres, consulte o seguinte:

- [Método de introdução de caracteres \(página 7-2\)](#page-64-2)
- 2 Seleccione a tecla [**OK**].

### <span id="page-19-0"></span>**Número FAX local**

Introduza o número de fax local a ser impresso no fax, no sistema de recepção.

#### 1 **Abra o ecrã.**

Tecla [**System Menu/Counter**] > tecla [▲] [▼] > [**FAX**] > tecla [**OK**] > tecla [▲] [▼] > [**Transmissão**] > tecla [**OK**] > tecla [▲] [▼] > [**Número FAX Local**] > tecla [**OK**]

### 2 **Introdução de número de FAX local**

1 Introduza o número de fax local.

### **QNOTA**

É possível introduzir até 20 dígitos como número de fax local.

Utilize as teclas numéricas para inserir um número.

Seleccione as teclas [\*/.] nas teclas numéricas para introduzir "+".

2 Seleccione a tecla [**OK**].

### <span id="page-19-1"></span>**ID FAX Local**

Introduza a ID fax local. A ID fax local pode limitar outras partes com as quais pode comunicar. A ID de FAX local é usada para propósitos de limite de transmissão.

Consulte o *Guia de Uso de FAX Inglês*.

### 1 **Abra o ecrã.**

Tecla [**System Menu/Counter**] > tecla [▲] [▼] > [**FAX**] > tecla [**OK**] > tecla [▲] [▼] > [**Transmissão**] > tecla [**OK**] > tecla [▲] [▼] > [**ID FAX Local**] > tecla [**OK**]

### 2 **Introdução de Número de ID de FAX**

1 Introduza o número de ID de FAX local.

### **QNOTA**

Pode ser inserido um número até quatro dígitos.

Seleccione a tecla [**▲**] ou [**▼**] ou as teclas numéricas para introduzir um número.

2 Seleccione a tecla [**OK**].

### <span id="page-20-0"></span>**Modo de marcação FAX**

Seleccione o modo de marcação de acordo com o tipo de linha.

### **QNOTA**

Esta definição não aparece em algumas regiões.

### 1 **Abra o ecrã.**

Tecla [**System Menu/Counter**] > tecla [▲] [▼] > [**FAX**] > tecla [**OK**] > tecla [▲] [▼] > [**Transmissão**] > tecla [**OK**] > tecla [▲] [▼] > [**Modo Marcar Fax**] > tecla [**OK**]

### 2 **Defina o Modo Marcação FAX.**

[**Tom(DTMF)**] ou [**Impulso(10PPS)**] > tecla [**OK**]

### <span id="page-20-1"></span>**TX ECM**

Defina se a TX ECM é realizada. ECM é um modo de comunicação especificado pela ITU-T (União Internacional de Telecomunicações) que retransmite dados quando ocorre um erro. As máquinas de fax que têm modo ECM verificam a existência de erros quando comunicam, evitando a distorção da imagem devido a ruído na linha e outras condições.

### **QNOTA**

Quando existe uma grande quantidade de ruído na linha, a comunicação pode demorar um pouco mais do que quando [Desligado] é seleccionado.

### 1 **Abra o ecrã.**

Tecla [**System Menu/Counter**] > tecla [▲] [▼] > [**FAX**] > tecla [**OK**] > tecla [▲] [▼] > [**Transmissão**] > tecla [**OK**] > tecla [▲] [▼] > [**TX ECM**] > tecla [**OK**]

### 2 **Configure as definições.**

[**Ligado**] ou [**Desligado**] > tecla [**OK**]

### <span id="page-20-2"></span>**Vel.Iníc. Trans.**

Defina a velocidade de início da transmissão (Vel.Iníc. Trans.). Quando as condições de comunicação são más, o fax poderá não ser transmitido correctamente. Nesse caso, defina uma Velocidade de Início de Transmissão mas baixa.

### **QNOTA**

Normalmente, isto deverá ser usado com a predefinição.

### 1 **Abra o ecrã.**

Tecla [**System Menu/Counter**] > tecla [▲] [▼] > [**FAX**] > tecla [**OK**] > tecla [▲] [▼] > [**Transmissão**] > tecla [**OK**] > tecla [▲] [▼] > [**Vel.Iníc. Trans.**] > tecla [**OK**]

### 2 **Configure as definições.**

[**9600bps**], [**14400bps**] ou [**33600bps**] > tecla [**OK**]

## <span id="page-21-0"></span>**Definição de PBX (apenas na Europa)**

Quando usar esta máquina em ambiente em que esteja instalado o PBX para ligação a múltiplos telefones para uso comercial, execute a seguinte definição do PBX.

### **<b>NOTA**

Antes de ligar esta máquina ao PBX, recomenda-se que contacte a empresa que instalou o sistema de PBX para pedir a ligação desta máquina. Tenha em conta que a operação correcta não pode ser garantida em ambiente em que esta máquina esteja ligada ao PBX, dado que as funções desta máquina podem estar restritas.

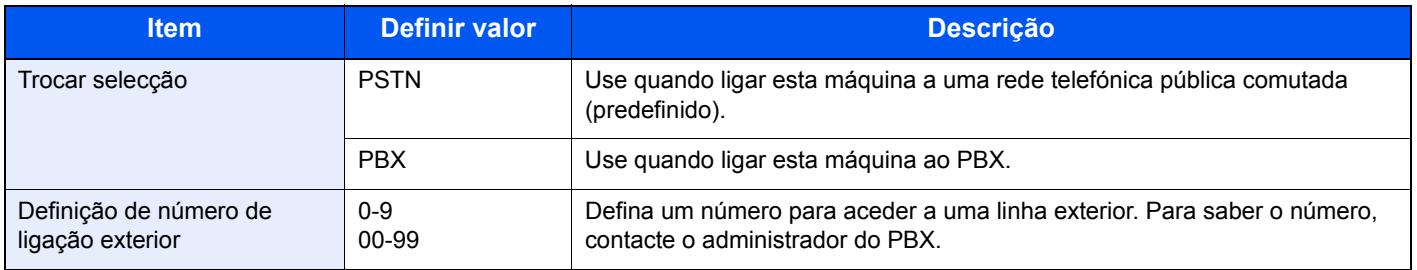

### <span id="page-22-1"></span><span id="page-22-0"></span>**Enviar faxes**  $\overline{\mathbf{3}}$

### Este capítulo explica os seguintes tópicos:

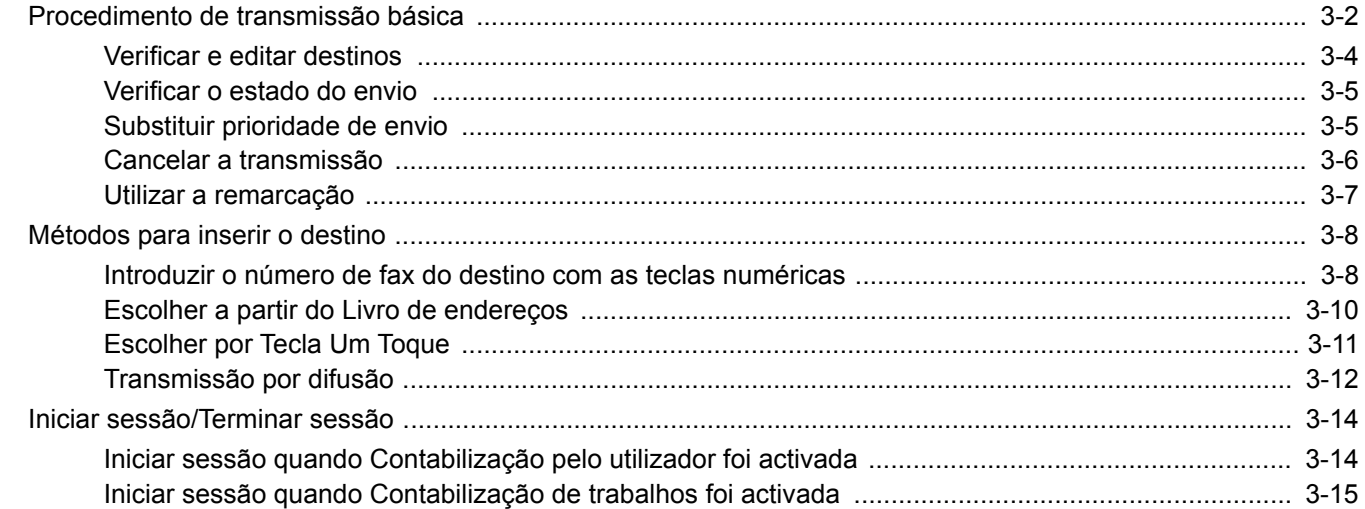

## <span id="page-23-0"></span>**Procedimento de transmissão básica**

O procedimento básico para utilizar o sistema de fax é explicado de seguida.

#### Seleccione a tecla [FAX].

Surge o ecrã de base para fax.

2 **Coloque os originais.**

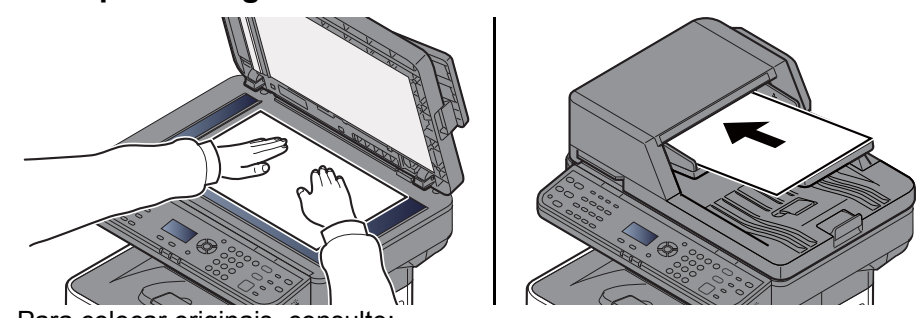

Para colocar originais, consulte:

*Guia de Uso* da máquina

### 3 **Seleccione o método de transmissão.**

Existem dois métodos de transmissão: transmissão da memória e transmissão directa.

**Transmissão por memória:** O original é digitalizado para a memória antes do início da comunicação. A transmissão da memória está seleccionada por predefinição.

**Transmissão directa:** O destino é marcado e a comunicação inicia-se antes de o original ser digitalizado.

Consulte o *Guia de Uso de FAX Inglês.*

### 4 **Especificar o destino.**

Introduza o número de fax no sistema receptor com as teclas numéricas.

Para o procedimento de selecção de um destino no livro de endereços, consulte o seguinte:

[Escolher a partir do Livro de endereços \(página 3-10\)](#page-31-0)

Para o procedimento de selecção do destino utilizando a Tecla Um Toque, consulte o seguinte:

**[Escolher por Tecla Um Toque \(página 3-11\)](#page-32-0)** 

### **QNOTA**

Podem ser introduzidos até 64 dígitos como número de fax no sistema receptor.

Seleccionar a tecla [**Address Recall/Pause**] adiciona, aproximadamente, três segundos de tempo de espera durante a marcação do número. Por exemplo, quando marcar o número do sistema receptor numa linha externa, pode usar este método para inserir uma pausa antes de continuar a marcação após ter marcado um número específico.

 Se a opção "Entr. Dest.(FAX)" estiver definida para [**Proibir**], não é possível introduzir directamente um número de fax. Seleccione o destino a partir das opções Livro Endereços ou Tecla Um Toque.

Consulte o *Guia de Uso de FAX Inglês*.

### 5 **Seleccionar as funções.**

Seleccione a tecla [**Function Menu**] e defina as funções de transmissão que podem ser utilizadas.

Consulte o *Guia de Uso de FAX Inglês.*

### 6 **Iniciar o envio.**

Prima a tecla [**Start**].

Quando a digitalização termina, tem início a transmissão.

#### **Quando os originais são colocados no processador de documentos**

O número do sistema receptor é marcado após os originais serem colocados no processador de documentos, digitalizados e armazenados na memória.

#### **Quando os originais são colocados na superfície de vidro**

O número do sistema receptor é marcado após os originais serem colocados na superfície de vidro, digitalizados e armazenados na memória.

### **<b>Q**</u> NOTA

Quando a digitalização contínua estiver definida, pode continuar com a digitalização de um próximo original após o original na superfície de vidro ter sido armazenado na memória. Cada vez que uma página é digitalizada, é executada uma operação para permitir a digitalização contínua e após os originais terem sido armazenados na memória, o número do sistema receptor é marcado.

Consulte o *Guia de Uso de FAX Inglês.*

### <span id="page-25-0"></span>**Verificar e editar destinos**

Verifique e edite um destino seleccionado.

1 **Tecla [FAX] > tecla [Confirm/Add Destination]**

### 2 **Verifique o destino.**

- 1 Seleccione o destino que pretende verificar, seleccione a tecla [**OK**].
- 2 Tecla [▲] [▼] > [**Editar**] > tecla [**OK**] São exibidas informações sobre o destino.

#### **QNOTA**

Quando verificar informações sobre o destino, seleccione [**Detalhes**].

3 Seleccione a tecla [**OK**] quando a verificação do destino estiver concluída.

### 3 **Altere o número de fax.**

- 1 Seleccione o destino para o qual pretende alterar o número de FAX, seleccione a tecla [**OK**].
- 2 Tecla [▲] [▼] > [**Editar**] > tecla [**OK**]
- 3 Reintroduza o número de FAX com as teclas numéricas.

#### **QNOTA**

Para editar um destino registado no Livro Endereços ou numa Tecla Um Toque, consulte o seguinte:

- *Guia de Uso de FAX Inglês*.
- 4 Seleccione a tecla [**OK**].

### 4 **Adicione o destino (quando introduzir o número de FAX com as teclas numéricas).**

- 1 Seleccione [**Adicionar**].
- 2 Introduza o número de fax no sistema receptor com as teclas numéricas.

#### **QNOTA**

Para o procedimento para introduzir o número de FAX com as teclas numéricas, consulte o seguinte:

- [Introduzir o número de fax do destino com as teclas numéricas \(página 3-8\)](#page-29-1)
- 3 Seleccione a tecla [**OK**].

### 5 **Elimine o destino.**

- 1 Seleccione o destino que pretende eliminar, seleccione a tecla [**OK**].
- 2 [**Eliminar**] > tecla [**OK**] > [**Sim**] É exibida a mensagem [**Concluído.**] e o destino é removido.
- 6 **Saia da operação.**

Seleccione [**Sair**].

### <span id="page-26-0"></span>**Verificar o estado do envio**

- 1 **Seleccione a tecla [Status/Job Cancel].**
- **2 Exibe o ecrã Status trab.env.**

```
Tecla [▲] [▼] > [Status trab.env.] > tecla [OK]
Abra o ecrã do estado do trabalho enviado.
```
### 3 **Verifique os detalhes do trabalho de transmissão.**

- 1 Seleccione o trabalho que deseja verificar.
- 2 [**Menu**] > tecla [▲] [▼] > [**Detalhe**] > tecla [**OK**]
- **3** Verifique os detalhes do trabalho.
- 4 Seleccione a tecla [**OK**] quando a verificação do trabalho estiver concluída.

### <span id="page-26-1"></span>**Substituir prioridade de envio**

Um trabalho de fax à espera de ser enviado pode ser enviado por substituição da prioridade.

- **1** Seleccione a tecla [Status/Job Cancel].
- 
- 2 **Seleccione o trabalho a ser enviado por substituição da prioridade.**
	- 1 [**Status trab.env.**] > tecla [**OK**] Abra o ecrã do estado do trabalho enviado.
	- 2 Seleccione o trabalho de fax a ser enviado por substituição da prioridade.
	- 3 [**Menu**] > tecla [▲] [▼] > [**Sobreposição Priorid.**] > tecla [**OK**] > [**Sim**] O trabalho de fax seleccionado é enviado por substituição da prioridade e os outros trabalhos de fax são deslocados para baixo, na fila de transmissão.

### **QNOTA**

Caso exista um trabalho de fax em curso, o trabalho de fax com substituição da prioridade será enviado depois de o trabalho em curso terminar.

#### **Se um trabalho de transmissão por difusão estiver em curso...**

Caso exista um trabalho de fax para vários destinos (transmissão por difusão) em curso, o trabalho com substituição da prioridade será enviado quando a transmissão para o destino actual estiver terminada. Quando o trabalho com substituição da prioridade estiver terminado, a transmissão para os restantes destinos será retomado.

Contudo, se o trabalho com substituição da prioridade for uma transmissão por difusão, o trabalho com substituição da prioridade só começará depois de o trabalho de transmissão por difusão terminar.

### <span id="page-27-0"></span>**Cancelar a transmissão**

O método para cancelar a comunicação com esta máquina difere consoante o método de transmissão (transmissão por memória ou transmissão directa) e forma de comunicação. Aqui são explicados os métodos de cancelamento em vários casos.

### **Cancelar transmissão por memória (enquanto os originais são digitalizados)**

### **1** Seleccione a tecla [Stop].

Durante a transmissão por memória, para cancelar a digitalização enquanto os originais estão a ser digitalizados, seleccione a tecla [**Stop**] no painel de operação. A digitalização dos originais é cancelada e os originais são ejectados. Quando os originais permanecerem no processador de documentos, retire-os da mesa de saída de originais.

### **Cancelar transmissão por memória (durante a comunicação)**

### **QNOTA**

Mesmo se a transmissão for cancelada, existe a possibilidade de as páginas digitalizadas antes do cancelamento terem sido enviadas para a parte receptora. Verifique junto da parte receptora se as páginas foram acidentalmente enviadas.

### **1** Seleccione a tecla [Stop].

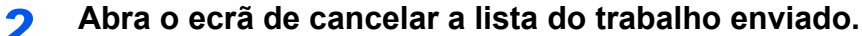

[**Canc. Envio Tra.**] > tecla [**OK**] Abra o ecrã de cancelar a lista do trabalho enviado.

### 3 **Cancelar transmissão.**

- 1 Seleccione o trabalho a cancelar.
- 2 [**Menu**] > tecla [▲] [▼] > [**Canc. Trabalho**] > tecla [**OK**] > [**Sim**] O trabalho seleccionado é eliminado.

#### **Cancelar transmissão (durante a comunicação)**

Siga este procedimento para quebrar a ligação e parar a transmissão/recepção.

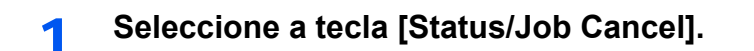

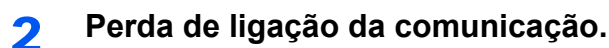

- 1 [**FAX**] > tecla [**OK**]
- 2 Verifique o estado da comunicação.

3 Seleccione [**Line Off**].

Quando a comunicação está desligada, a transmissão pára.

#### **QNOTA**

Para cancelar a transmissão directa, a transmissão retardada ou a transmissão do trabalho, consulte a secção para essa função.

Para cancelar a transmissão directa, consulte:

*Guia de Uso de FAX Inglês.*

Para cancelar uma transmissão atrasada ou para enviar um fax através de transmissão imediata, consulte:

*Guia de Uso de FAX Inglês.*

Para cancelar a transmissão polling, consulte:

*Guia de Uso de FAX Inglês.*

### <span id="page-28-0"></span>**Utilizar a remarcação**

A remarcação é uma função que lhe permite marcar mais uma vez o último número introduzido.

Utilize esta funcionalidade quando o sistema receptor não responde quando tentou enviar um fax. Quando desejar enviar um fax para o mesmo sistema receptor, seleccione [**Address Recall/Pause**], e pode ligar ao sistema receptor que marcou na lista de destinos.

### 1 **Tecla [FAX] > tecla [Address Recall/Pause]**

Liga-se para o destino previamente marcado.

#### 2 **Prima a tecla [Start].**

Inicia-se a transmissão.

### **QNOTA**

As informações de chamada são canceladas nas seguintes condições.

- Quando desliga a alimentação
- Quando envia o fax seguinte (são registadas novas informações de chamada)
- Quando termina a sessão

## <span id="page-29-0"></span>**Métodos para inserir o destino**

### <span id="page-29-1"></span>**Introduzir o número de fax do destino com as teclas numéricas**

O procedimento para introduzir o número de fax do destino com as teclas numéricas é explicado de seguida.

### **QNOTA**

 Se a opção *Entrada de Novo Destino (FAX)* estiver definida para [**Proibir**], não é possível introduzir directamente um número de fax.

Seleccione o destino a partir das opções Livro Endereços ou Tecla Um Toque.

Consulte o *Guia de Uso de FAX Inglês.*

### 1 **Seleccione a tecla [FAX].**

### 2 **Introduza o número de fax do sistema receptor.**

### **QNOTA**

Podem ser introduzidos até 64 dígitos.

Utilize as teclas numéricas para inserir um número.

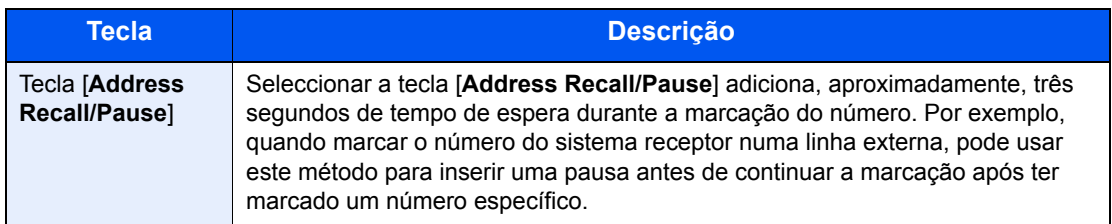

### 3 **Seleccione as definições da transmissão.**

É possível definir a comunicação de sub-endereço, a transmissão codificada, a velocidade de início da transmissão e ECM.

- 1 Seleccione [**Detalhe**].
- 2 Seleccione o item cujas definições pretende alterar e, de seguida, seleccione [**Editar**] ou [**Alterar**].

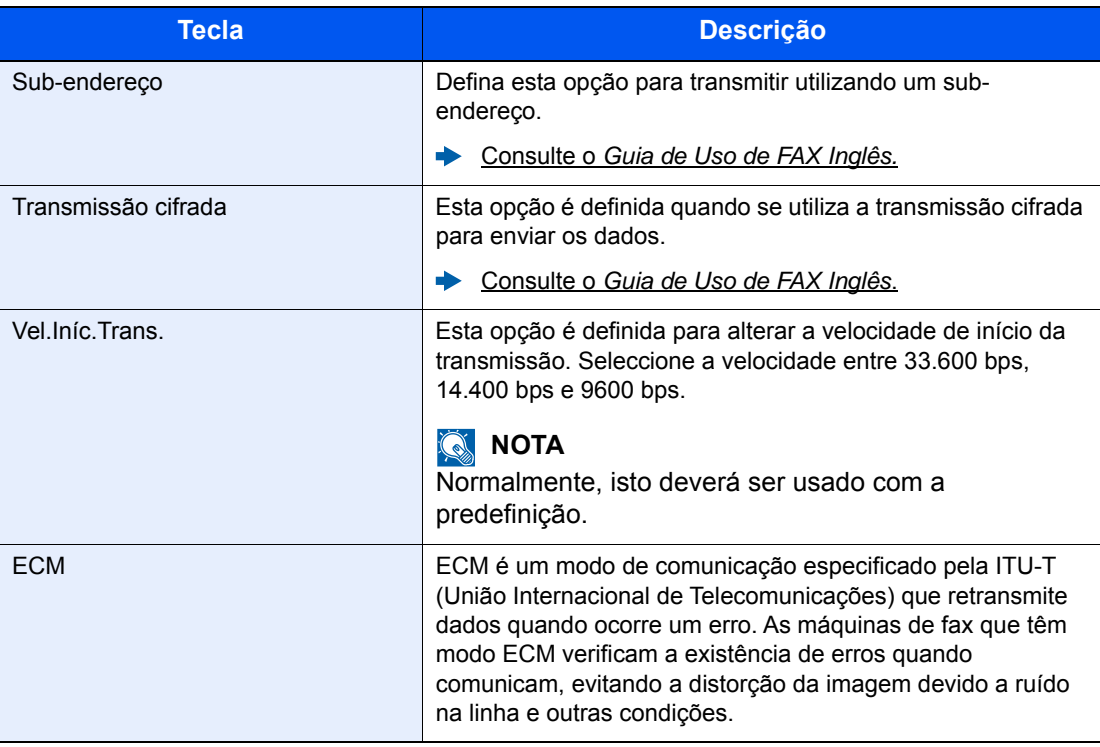

3 Seleccione a tecla [**OK**].

### 4 **Seleccione a tecla [OK].**

A introdução de destinos termina.

### **<b>NOTA**

Quando *Ligado* é seleccionado em *Verif.Novo Dest.*, é exibido um ecrã de confirmação para o número de FAX introduzido. Reintroduza o mesmo número de FAX e seleccione [**OK**].

*Guia de Uso* da máquina

Para enviar para vários destinos, introduza o número de fax seguinte e seleccione a tecla [**OK**]. Pode enviar para até 100 destinos de uma só vez.

### <span id="page-31-0"></span>**Escolher a partir do Livro de endereços**

Seleccione um destino registado no livro de endereços.

### **QNOTA**

Para mais informações sobre como registar destinos no Livro de Endereços, consulte o seguinte:

Consulte o *Guia de Uso de FAX Inglês*.

### 1 **Tecla [FAX] > tecla [Address Book]**

### 2 **Seleccione o destino.**

### **<b>NOTA**

Quando verificar informações do destino, seleccione [**Menu**], seleccione [**Detalhes**] e, de seguida, seleccione a tecla [**OK**].

#### **Pesquisa de destinos**

O destino pode ser pesquisado pelo nome.

- 1 [**Menu**] > [**Procurar (Nome)**] > tecla [**OK**]
- 2 Introduza os caracteres para procurar com as teclas numéricas.

### **QNOTA**

Para pormenores sobre a introdução de caracteres, consulte o seguinte:

- [Método de introdução de caracteres \(página 7-2\)](#page-64-2)
- 3 Seleccione a tecla [**OK**]. É exibido o destino procurado.

### 3 **Seleccione a tecla [OK].**

Para enviar para vários destinos, repita os passos 2 a 3. Pode enviar para até 100 destinos de uma só vez.

### **<b>NOTA**

Para verificar ou alterar um destino seleccionado, consulte o seguinte:

[Verificar e editar destinos \(página 3-4\)](#page-25-0)

### <span id="page-32-0"></span>**Escolher por Tecla Um Toque**

Seleccione o destino utilizando a Tecla Um Toque.

### **QNOTA**

Para mais informações sobre como adicionar teclas de um toque, consulte:

*Guia de Uso de FAX Inglês*.

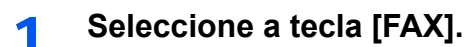

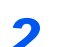

### 2 **Seleccione a Tecla Um Toque onde o destino está registado.**

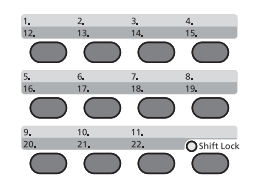

Quando seleccionar as Teclas Um Toque números 12 a 22, é necessário seleccionar a Tecla Um Toque depois de activar o indicador [**Shift Lock**] seleccionando a tecla [**Shift Lock**].

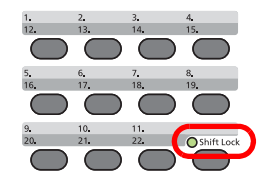

### <span id="page-33-0"></span>**Transmissão por difusão**

Esta função permite-lhe enviar os mesmos originais para vários destinos numa operação. A máquina armazena (memoriza) originais para enviar temporariamente para a memória, e repete automaticamente a marcação e transmissão para definir o destino posteriormente.

### **QNOTA**

Quando utilizar um grupo para o destino, pode enviar originais até um máximo de 100 destinos numa única operação.

Pode utilizar esta função juntamente com a comunicação para sub-endereços e transmissão atrasada.

Depois de ser seleccionada, a transmissão directa muda para a transmissão por memória no momento da transmissão.

### Seleccione a tecla [FAX].

2 **Especifique o destino.**

#### **Introduzir o número de fax**

#### **<b>Q**<br>**NOTA**

Se a opção *Entr. Dest.(FAX)* estiver definida para [**Proibir**], não é possível introduzir directamente um número de fax. Seleccione o destino a partir do Livro de endereços ou da Tecla Um Toque.

- Consulte o *Guia de Uso de FAX Inglês.*
- 1 Introduza o número de fax do sistema receptor.

### **QNOTA**

Podem ser introduzidos até 64 dígitos.

Utilize as teclas numéricas para inserir um número.

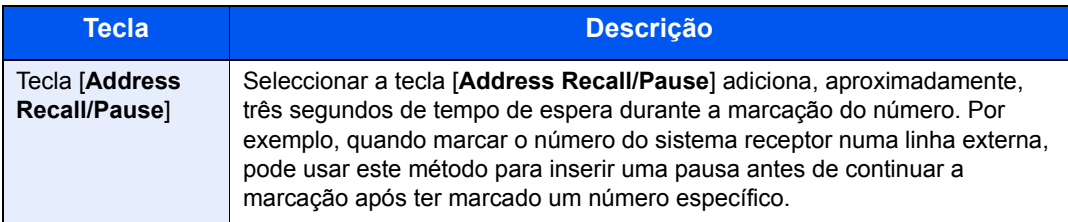

2 Seleccione a tecla [**OK**].

É possível introduzir outro número de fax.

#### **QNOTA**

Quando *Ligado* é seleccionado em *Verif.Novo Dest.*, é exibido um ecrã de confirmação para o número de FAX introduzido. Volte a introduzir o mesmo número de FAX e seleccione [**OK**].

*Guia de Uso* da máquina

### **Seleccionar o destino a partir do Livro de endereços**

- 1 Seleccione a tecla [**Address Book**].
- 2 Seleccione o destino.
- 3 Seleccione a tecla [**OK**]. Para adicionar destinos, repita os passos 2 a 3.

#### **QNOTA**

Para obter detalhes sobre o Livro de Endereços, consulte:

[Escolher a partir do Livro de endereços \(página 3-10\)](#page-31-0)

#### **Seleccione o destino a partir da Tecla Um Toque**

Seleccione a Tecla Um Toque onde os destinos necessários se encontram registados.

#### **<b>Q**</u> NOTA

Para mais informações sobre a Tecla Um Toque, consulte:

- [Escolher por Tecla Um Toque \(página 3-11\)](#page-32-0)
- 3 **Após seleccionar todos os destinos, prima a tecla [Start].**

## <span id="page-35-0"></span>**Iniciar sessão/Terminar sessão**

### <span id="page-35-1"></span>**Iniciar sessão quando Contabilização pelo utilizador foi activada**

Quando a contabilização pelo utilizador foi activada, é necessário introduzir uma ID e palavra-passe de utilizador para utilizar a máquina.

### **Iniciar sessão**

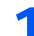

### 1 Introduza o nome de utilizador de início de sessão.

1 Se este ecrã for exibido durante as operações, seleccione a tecla [**OK**] enquanto a coluna para a introdução do nome de utilizador de início de sessão estiver seleccionada.

### **QNOTA**

- Se [**Autentic. Rede**] for seleccionado como o método de autenticação do utilizador, é exibido [**Menu**]. Seleccione [**Menu**] e seleccione [**Tipo Iníc. Sess.**] e, então, é possível seleccionar o destino de autenticação como [**Autentic. Local**] ou [**Autentic. Rede**].
- Seleccione [**Menu**] e seleccione [**Domínio**] e, então, é possível seleccionar a partir dos domínios registados.
- 2 Introduza o nome de utilizador de início de sessão com as teclas numéricas e seleccione a tecla [**OK**].

### **QNOTA**

Se "Oper. Inic. Ses." for [**Selec. Caract.**], o ecrã é exibido para introduzir detalhes seleccionando os caracteres no visor de mensagens.

- *Guia de Uso* da máquina
- [Método de introdução de caracteres \(página 7-2\)](#page-64-2)

### **2** Introduza a palavra-passe de início de sessão.

- 1 Seleccione a palavra-passe de início de sessão e seleccione a tecla [**OK**].
- 2 Introduza a palavra-passe de início de sessão e seleccione a tecla [**OK**]. [Método de introdução de caracteres \(página 7-2\)](#page-64-2)

### 2 Seleccione [In. Ses.].
### **Terminar sessão**

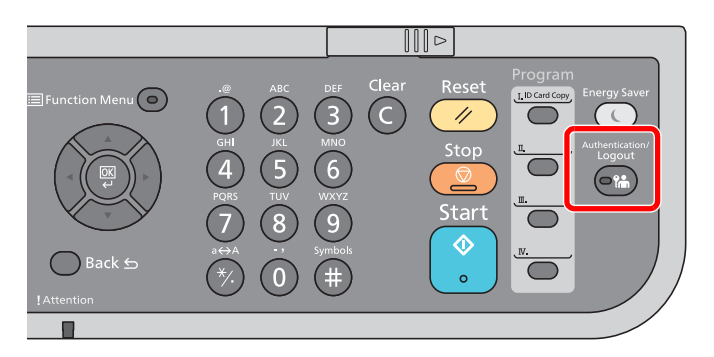

Para terminar sessão na máquina, seleccione a tecla [**Authentication/Logout**] para regressar ao ecrã de introdução de nome de utilizador/palavra-passe de início de sessão.

### **Iniciar sessão quando Contabilização de trabalhos foi activada**

Quando a contabilização de trabalhos foi activada, é necessário introduzir uma ID de conta quando utilizar a máquina.

### **Iniciar sessão**

### 1 **Introduza o ID de conta.**

Se este ecrã for exibido durante as operações, introduza a ID da conta.

### **<b>NOTA**

Caso tenha introduzido um caracter errado, seleccione a tecla [**Clear**] e introduza novamente a ID da conta.

Se a ID da conta introduzida não corresponder à ID registada, soa um bip de aviso e o início de sessão falhará. Introduza o ID de conta correcto.

Ao seleccionar [**Contador**], pode referir-se ao número de páginas impressas e ao número de páginas digitalizadas.

### 2 **Inicie sessão.**

Seleccione a tecla [**OK**].

### **Terminar sessão**

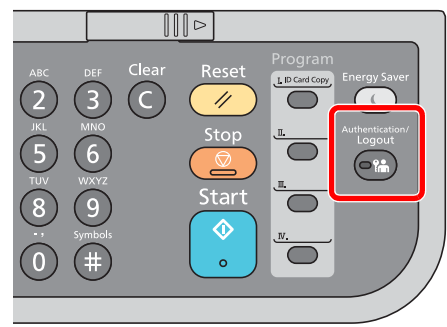

Para terminar sessão na máquina, seleccione a tecla [**Authentication/Logout**] para regressar ao ecrã de introdução de nome de utilizador/palavra-passe de início de sessão.

### Recepção de faxes 4

### Este capítulo explica os seguintes tópicos:

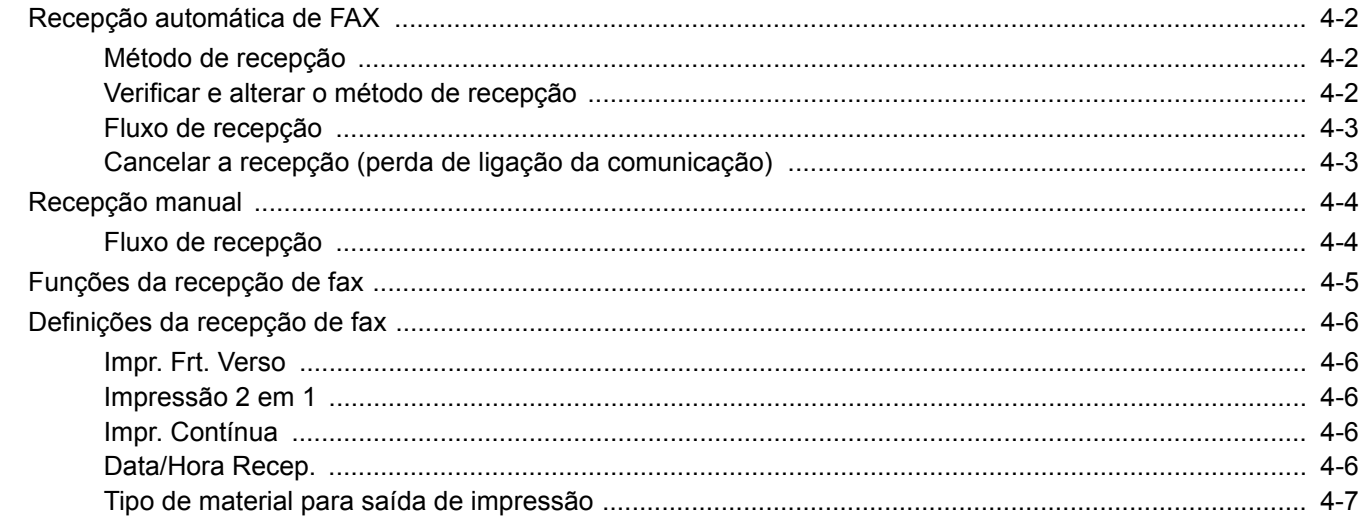

# <span id="page-38-0"></span>**Recepção automática de FAX**

Quando usar esta máquina como máquina exclusivamente de FAX que não recebe chamadas telefónicas, defina a máquina como dedicada à recepção de FAX. Não é necessária nenhuma operação especial na recepção de faxes.

### <span id="page-38-1"></span>**Método de recepção**

Os métodos de recepção de faxes na máquina são demonstrados de seguida.

- Automático(Normal)
- Automático(FAX/TEL) (consulte [5-2](#page-45-0).)
- Automático(TAD) (consulte [5-4.](#page-47-0))
- Manual (consulte [4-4](#page-40-0).)

### <span id="page-38-2"></span>**Verificar e alterar o método de recepção**

### 1 **Abra o ecrã.**

Tecla [**System Menu/Counter**] > tecla [▲] [▼] > tecla [**FAX**] > [**OK**] > tecla [▲] [▼] > tecla [**Recepção**] > [**OK**] > tecla [▲] [▼] > tecla [**Modo de Recepção**] > [**OK**]

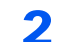

### 2 **Seleccione o método de recepção.**

- 1 Seleccione o método de recepção. Para recepção automática de FAX, seleccione [**Auto(Normal)**].
- 2 Seleccione a tecla [**OK**].

### <span id="page-39-0"></span>**Fluxo de recepção**

# m  $\blacksquare$

1 **A recepção é iniciada**

Quando chega um fax, o indicador [**Processing**] fica intermitente e a recepção inicia-se automaticamente.

### **QNOTA**

Quando o telefone (produto comercialmente disponível) está ligado à máquina a recepção é iniciada depois do telefone tocar.

Pode alterar o número de vezes que a máquina toca.

Consulte o *Guia de Uso de FAX Inglês.*

#### **Recepção por memória**

Quando a máquina não pode imprimir um fax devido à falta de papel ou a encravamentos de papel, esta armazena, temporariamente, os originais que foram enviados na memória de imagem. Quando a máquina regressa ao estado de impressão, a impressão é iniciada.

O número de páginas que podem ser armazenadas depende das páginas. Como directriz geral, é possível armazenar cerca de 256 ou mais páginas de tamanho A4 na resolução normal.

Durante a recepção por memória, os trabalhos de impressão de recepção de FAX são exibidos nos trabalhos de impressão do ecrã Estado. Para imprimir os originais recebidos, coloque papel ou retire o papel encravado.

Para o ecrã Estado, consulte:

*Guia de Uso* da máquina

### 2 **Impressão de originais recebidos**

Os faxes recebidos saem na bandeja interior com a face impressa virada para baixo.

### <span id="page-39-2"></span><span id="page-39-1"></span>**Cancelar a recepção (perda de ligação da comunicação)**

Quando cancelar a recepção ao desligar a linha telefónica durante a comunicação, execute o seguinte procedimento.

### 1 **Mostrar o ecrã.**

Seleccione a tecla [**Status/Job Cancel**].

#### 2 **Perda de ligação da comunicação.**

- 1 Tecla [▲] [▼] > [**FAX**] > tecla [**OK**]
- 2 Verifique o estado da comunicação.
- 3 Seleccione [**Line Off**]. Quando a comunicação está desligada, a recepção pára.

# <span id="page-40-2"></span><span id="page-40-0"></span>**Recepção manual**

Este método permite a recepção de faxes ao seleccionar [**On Hook**] após confirmar que a linha telefónica está ligada ao sistema de envio.

### **NOTA**

Para utilizar a Recepção manual, é necessário mudar o modo de recepção para Recepção manual. Para mudar para o modo manual, consulte:

*Guia de Uso de FAX Inglês.*

Ligar um aparelho telefónico (um produto de venda ao público) a esta máquina permite a recepção de originais após falar com a pessoa do sistema de envio.

[Recepção manual \(página 5-7\)](#page-50-0) [Função de alternância remota \(página 5-8\)](#page-51-0)

### <span id="page-40-1"></span>**Fluxo de recepção**

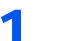

### 1 **O telefone toca.**

Quando uma chamada é recebida, o telefone ligado à máquina toca.

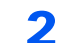

### **2** Levante o auscultador.

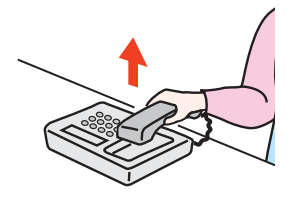

Levante o auscultador do telefone.

### 3 **Verifique se a linha telefónica se ligou ao fax do sistema emissor.**

Se o destino for uma máquina de fax, ouvirá um bip suave. Se uma pessoa atender, pode falar com essa pessoa.

### 4 **Tecla [FAX] > tecla [On hook]**

### 5 **Selecione [Man. RX].**

Inicia-se a recepção.

### **<b>NOTA**

Quando utilizar um aparelho telefónico capaz de enviar sinais de toque, utilize o telefone para iniciar a recepção dos originais com a função de alternância remota.

**►** [Função de alternância remota \(página 5-8\)](#page-51-0)

### 6 **Desligue o auscultador.**

Quando se inicia a recepção, desligue o auscultador, colocando-o na posição original.

# <span id="page-41-0"></span>**Funções da recepção de fax**

É possível definir o método de recepção e o método de impressão de fax.

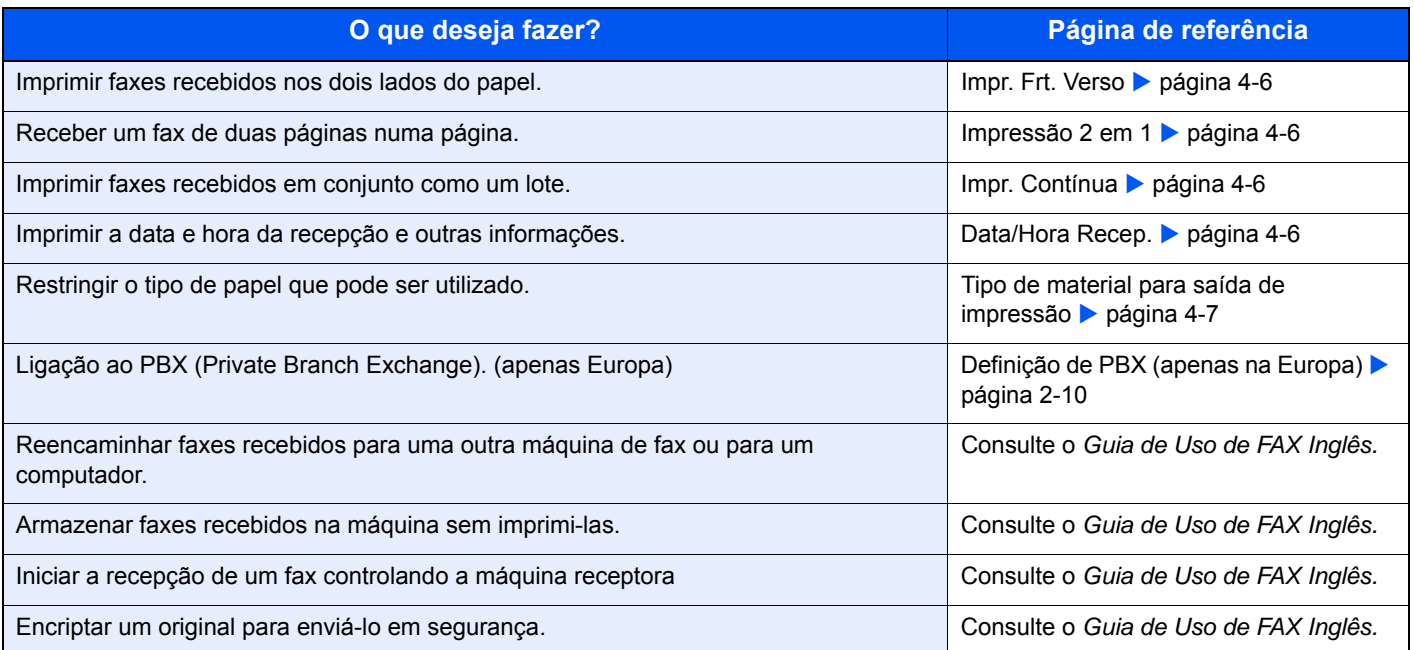

# <span id="page-42-0"></span>**Definições da recepção de fax**

### <span id="page-42-1"></span>**Impr. Frt. Verso**

Quando múltiplas páginas de dados recebidas têm a mesma largura, podem ser impressas em ambos os lados do papel, tendo a mesma largura do que os dados.

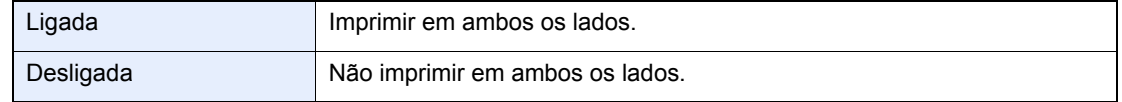

Para mais informações sobre a configuração das definições, consulte:

*Guia de Uso de FAX Inglês*.

### <span id="page-42-2"></span>**Impressão 2 em 1**

Quando recebe um original de múltiplas páginas, de tamanho Statement ou A5, esta função imprime 2 páginas do original de cada vez numa folha de tamanho Letter ou A4. Se especificar recepção 2 em 1 e impressão frente e verso ao mesmo tempo, a recepção 2 em 1 é desactivada.

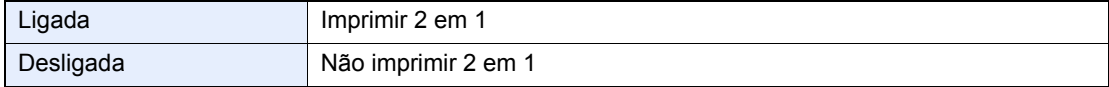

Para mais informações sobre a configuração das definições, consulte:

*Guia de Uso de FAX Inglês*.

### <span id="page-42-3"></span>**Impr. Contínua**

Quando é recebido um fax de múltiplas páginas, as páginas são impressas de modo contínuo após todas as páginas terem sido recebidas.

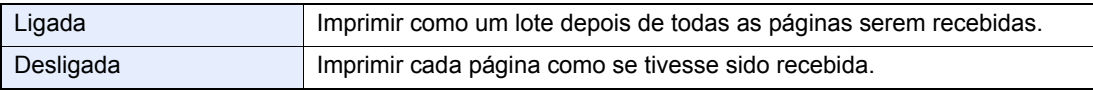

Para mais informações sobre a configuração das definições, consulte:

*Guia de Uso de FAX Inglês*.

### <span id="page-42-4"></span>**Data/Hora Recep.**

A função data/hora de recepção adiciona a data/hora de recepção, informação de remetente e número de páginas no topo de cada página quando a mensagem é impressa. É útil para confirmar a hora de recepção se o fax for proveniente de um fuso horário diferente.

### **QNOTA**

Quando os dados recebidos são impressos em várias páginas, a data/hora de recepção é impressa apenas na primeira página. Não é impressa nas páginas seguintes. Quando os dados do fax recebidos são encaminhados depois de serem recuperados da memória, a data/hora de recepção não é adicionada aos dados encaminhados.

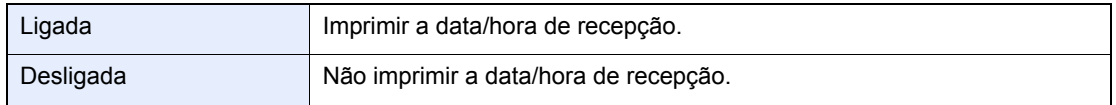

Para mais informações sobre a configuração das definições, consulte:

*Guia de Uso de FAX Inglês*.

### <span id="page-43-0"></span>**Tipo de material para saída de impressão**

Especifique o tipo de papel a ser usado para a impressão do fax recebido.

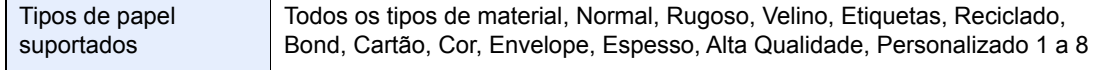

Para mais informações sobre a configuração das definições, consulte:

*Guia de Uso de FAX Inglês*.

#### **Definir a cassete para a impressão de faxes recebidos**

Ao especificar o tipo de material, os faxes podem ser recebidos na cassete correspondente.

### 1 **Abra o ecrã.**

- 1 Tecla [**System Menu/Counter**] > tecla [▲] [▼] > [**Defs. Comuns**] > tecla [**OK**] > tecla [▲] [▼] > [**Orig/Config Pap.**] > tecla [**OK**]
- 2 Seleccione a cassete ([**Conf. Cass. 1 (a 4)**] ou [**Def. Bandeja MP**]) que pretende utilizar para a recepção do fax.
- 3 Seleccione a tecla [**OK**].

### **2** Seleccionar o tamanho do papel.

- 1 Tecla [**Tam. Cassete 1 (a 5)**] ou [**Band. MP tam.**] > tecla [**OK**]
- 2 Seleccione o tamanho do papel.
- 3 Seleccione a tecla [**OK**].

#### **IMPORTANTE**

**Especifique o tamanho do papel conforme indicado de seguida para a cassete que pretende utilizar para a recepção de um fax.**

**Modelos em polegadas: Letter, Legal, Statement**

**Modelos europeus: A4, B5, A5, Folio**

**Se a cassete incluir um botão do tamanho do papel, defina o botão do tamanho para «Other» (Outro).**

Para especificar o tamanho do papel, consulte:

*Guia de Uso* da máquina

### **3** Seleccionar o tipo de papel.

- 1 Tecla [**Tipo Cassete 1 (a 5)**] ou [**Band. MP tipo**] > tecla [**OK**]
- 2 Seleccione o tipo de papel que pretende utilizar para a recepção do fax.
- 3 Seleccione a tecla [**OK**].

#### 4 **Defina o tipo de papel.**

Configure as definições do papel para a recepção do fax. Quando seleccionar o tipo de papel, seleccione o mesmo tipo de papel que seleccionou no passo 3.

Para mais informações sobre a configuração das definições, consulte:

*Guia de Uso de FAX Inglês*.

# Usar funções de fax 5 convenientes

Este capítulo explica os seguintes tópicos:

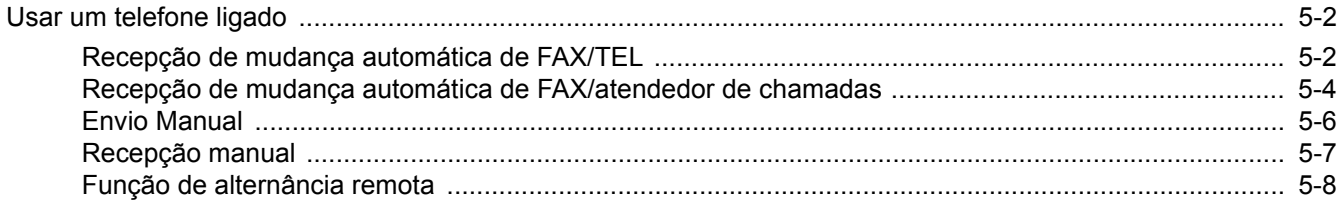

## <span id="page-45-1"></span>**Usar um telefone ligado**

É possível ligar um telefone (um produto de venda ao público) a esta máquina e utilizar diversas funções.

### <span id="page-45-2"></span><span id="page-45-0"></span>**Recepção de mudança automática de FAX/TEL**

Este método de recepção é conveniente quando se utiliza telefone e fax numa única linha telefónica. Quando os originais do fax tiverem sido enviados, a máquina recebe-os automaticamente e, quando alguém estiver a ligar de um telefone, a máquina toca de modo a que o utilizador atenda.

### **IMPORTANTE**

**De modo a usar a recepção de mudança automática de FAX/TEL, é necessário ligar o aparelho telefónico (um produto de venda ao público) à máquina.**

**Após o telefone tocar durante o número predefinido de vezes, são cobradas as despesas de activação de chamada à pessoa que liga, ainda que o sistema receptor não responda.**

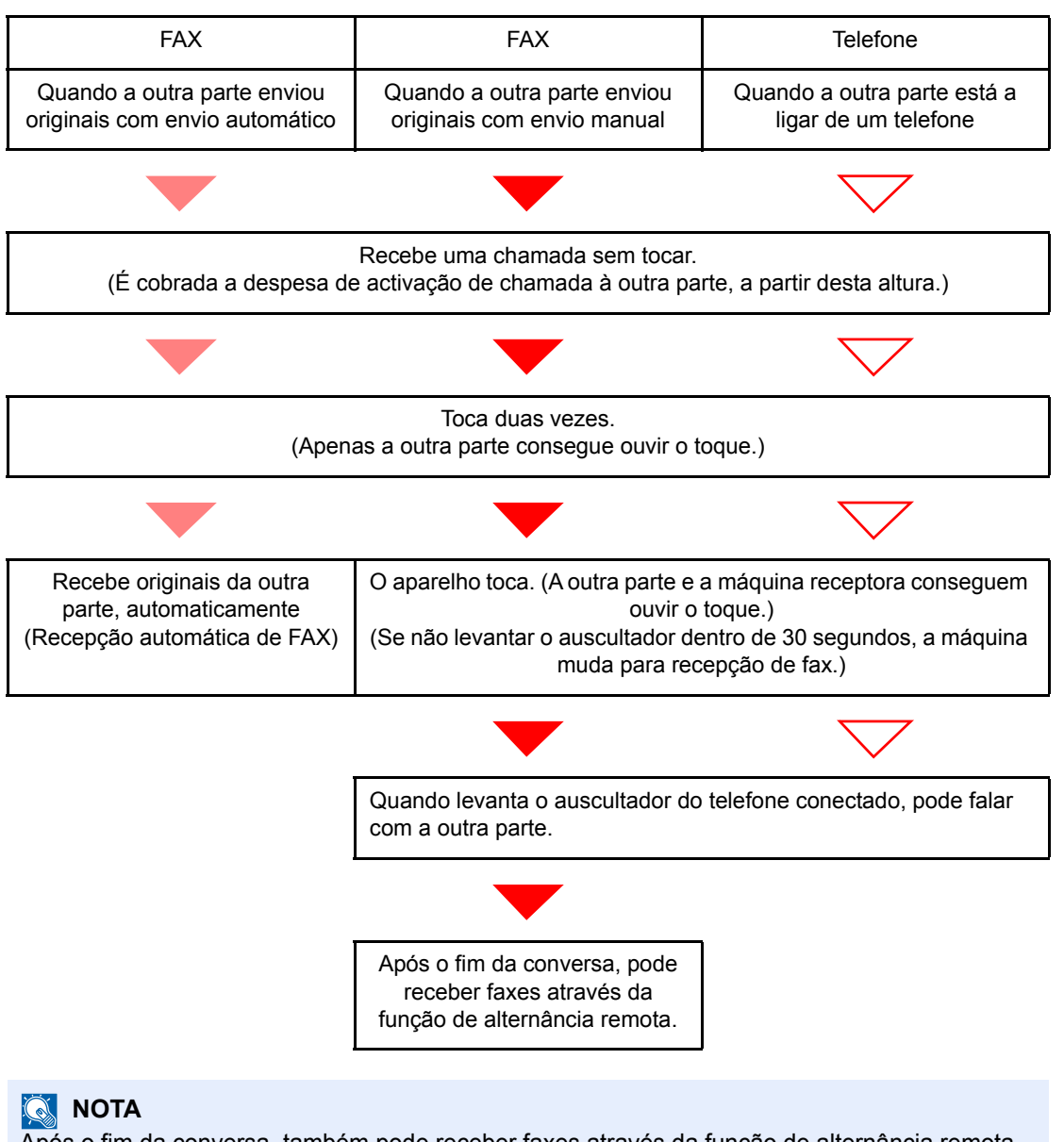

#### Após o fim da conversa, também pode receber faxes através da função de alternância remota.

[Função de alternância remota \(página 5-8\)](#page-51-1)

#### **Fluxo de recepção**

#### **Preparação:**

Seleccione [**Auto (FAX/TEL)**].

Consulte o *Guia de Uso de FAX Inglês*.

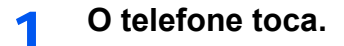

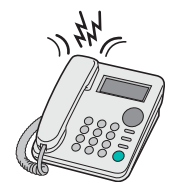

O telefone conectado toca. Tenha em atenção que se o número de toques definidos for [**0**] (zero) (para a mudança automática de FAX/TEL), o telefone conectado não toca.

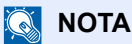

Pode alterar o número de vezes que a máquina toca.

Consulte o *Guia de Uso de FAX Inglês*.

### 2 **Atenda a chamada.**

**Quando a chamada é de um telefone**

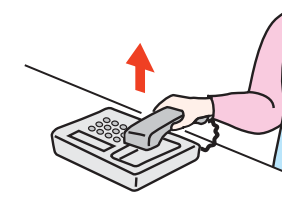

1 A máquina toca para que o utilizador atenda. Levante o auscultador do telefone dentro de 30 segundos.

### **<b>Q**<br>**NOTA**

Se não levantar o auscultador dentro de 30 segundos, a máquina muda para recepção de fax.

2 Fale com a outra parte.

### **QNOTA**

Após o fim da conversa, também pode receber faxes através da função de alternância remota.

◆ [Função de alternância remota \(página 5-8\)](#page-51-1)

#### **Quando a chamada é de um fax**

A máquina inicia a recepção dos originais.

### <span id="page-47-1"></span><span id="page-47-0"></span>**Recepção de mudança automática de FAX/atendedor de chamadas**

Este método é conveniente quando usar fax e atendedor de chamadas. Quando os originais de fax tiverem sido enviados, a máquina recebe estes automaticamente e, quando a chamada é feita de um telefone, a máquina segue as funções do atendedor de chamadas conectado. Assim, quando o utilizador estiver ausente, a outra parte pode deixar uma mensagem no atendedor de chamadas.

### **IMPORTANTE**

**Quando usar a função de recepção de mudança automática de FAX/atendedor de chamadas, se a máquina apresentar um silêncio contínuo de, no mínimo, 30 segundos após receber uma chamada de outra parte, a função de detecção de silêncio da máquina é iniciada e esta muda para recepção de fax.**

### **QNOTA**

De modo a usar a recepção de mudança automática de FAX/atendedor de chamadas, é necessário ligar um aparelho telefónico equipado com atendedor de chamadas (um produto de venda ao público) à máquina.

Para mais informações, tais como sobre responder às mensagens, consulte o Guia de Uso de cada atendedor de chamadas.

Defina o número de toques a ser emitido pela máquina como superior ao número de toques a ser emitido pelo atendedor de chamadas.

Consulte o *Guia de Uso de FAX Inglês*.

#### **Fluxo de recepção**

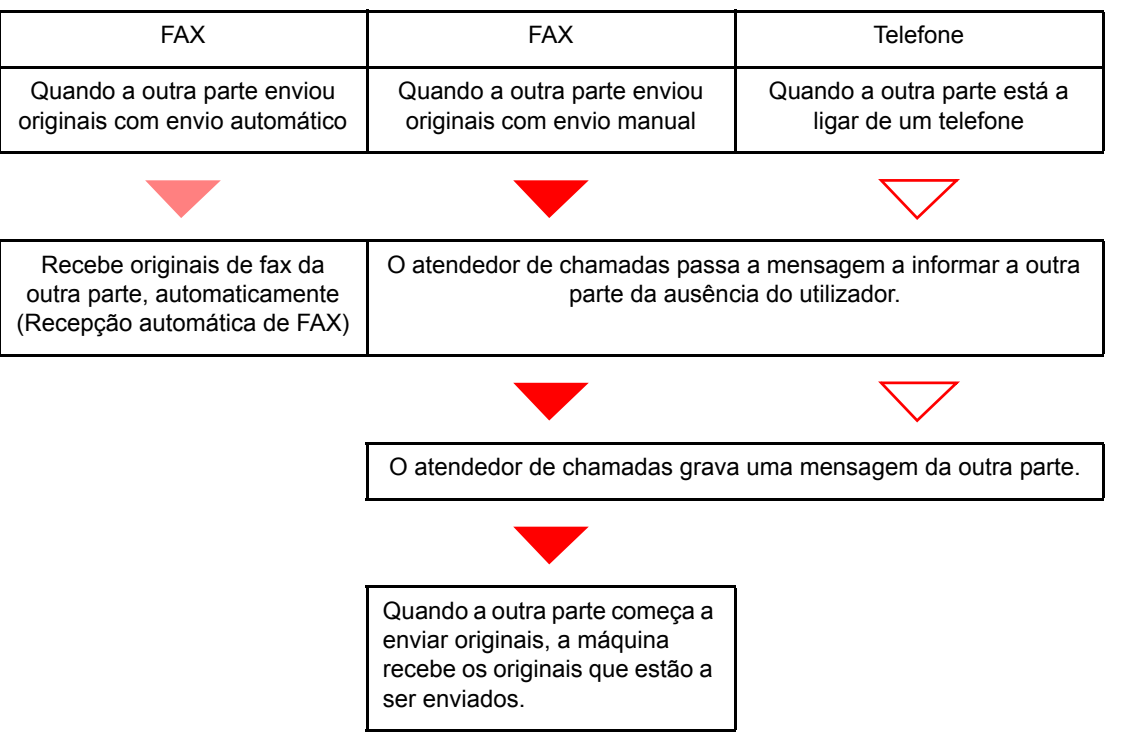

#### **Preparação:**

Seleccione [**Auto (TAD)**].

Consulte o *Guia de Uso de FAX Inglês*.

1 **O telefone toca.**

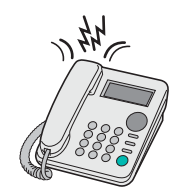

O telefone conectado toca o número definido de vezes.

### **NOTA**

Se levantar o auscultador enquanto o telefone ainda está a tocar, a máquina entra num estado igual ao de recepção manual.

[Recepção manual \(página 5-7\)](#page-50-1)

### 2 **O atendedor de chamadas responde.**

**Quando a chamada é feita de um telefone, mas o utilizador está ausente**

O atendedor de chamadas passa uma mensagem de resposta e começa a gravar a mensagem da outra parte.

### **<b>Q NOTA**

Quando o silêncio continuar por um mínimo de 30 segundos durante a gravação, a máquina muda para recepção de fax.

#### **Quando a chamada é de um fax**

A máquina inicia a recepção dos originais.

### <span id="page-49-0"></span>**Envio Manual**

Quando pretender falar com a pessoa no sistema receptor ou o sistema receptor tiver de ser mudado para fax, utilize este método para enviar originais.

- 1 **Coloque os originais.**
- 2 **Marque o destino.**

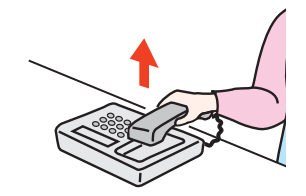

Levante o auscultador e marque o número do sistema receptor.

### 3 **Verifique se a linha telefónica se ligou ao fax do sistema receptor.**

Se o destino for uma máquina de fax, ouvirá um bip longo e alto. Se uma pessoa atender, pode falar com essa pessoa.

4 **Tecla [FAX] > tecla [On Hook]**

### 5 **Prima a tecla [Start].**

Inicia-se a transmissão.

### 6 **Desligue o auscultador.**

Quando se inicia o envio, desligue o auscultador, colocando-o na posição original.

### <span id="page-50-1"></span><span id="page-50-0"></span>**Recepção manual**

A recepção é possível depois de confirmar que a linha telefónica se ligou à parte emissora.

### **<b>Q**</u> NOTA

A Recepção automática de FAX foi predefinida para o modo de recepção desta máquina. Para utilizar a Recepção manual, é necessário mudar o modo de recepção para Recepção manual. Para mudar para o modo manual, consulte:

*Guia de Uso de FAX Inglês*.

### 1 **O telefone toca.**

Quando uma chamada é recebida, o telefone ligado à máquina toca.

### 2 **Levante o auscultador.**

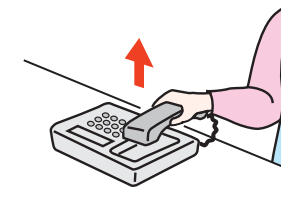

Levante o auscultador do telefone.

### 3 **Verifique se a linha telefónica se ligou ao fax do sistema emissor.**

Se o destino for uma máquina de fax, ouvirá um bip suave. Se uma pessoa atender, pode falar com essa pessoa.

### 4 **Tecla [FAX] > tecla [On hook]**

### 5 **Seleccione [Man. RX].**

Inicia-se a recepção.

### **QNOTA**

Quando utilizar um aparelho telefónico capaz de enviar sinais de toque, utilize o telefone para iniciar a recepção dos originais com a função de alternância remota.

[Função de alternância remota \(página 5-8\)](#page-51-1)

### 6 **Desligue o auscultador.**

Quando se inicia a recepção, desligue o auscultador, colocando-o na posição original.

### <span id="page-51-1"></span><span id="page-51-0"></span>**Função de alternância remota**

Pode iniciar a operação de recepção do fax a partir do aparelho telefónico ligado. Esta função é adequada para utilizar esta máquina e um aparelho telefónico (um produto de venda ao público) em combinação instalados em locais distantes um do outro.

### **QNOTA**

De modo a usar a alternância remota, é necessário ligar o aparelho telefónico de envio de sinal de toque (um produto de venda ao público) à máquina. Contudo, mesmo que se trate de um aparelho telefónico de envio de sinal de toque, dependendo do tipo de aparelho telefónico, é possível que esta função não possa ser utilizada de forma satisfatória. Para mais informações, contacte o nosso agente ou a loja onde adquiriu esta máquina.

- O marcador de alternância remota é definido para 55 na fábrica.
- O número do marcador de alternância remota pode ser mudado.
- Consulte o *Guia de Uso de FAX Inglês*.

#### **Utilizar o marcador de alternância remota**

Para iniciar a recepção do fax através do telefone ligado, utilize a seguinte operação.

### 1 **O telefone conectado toca.**

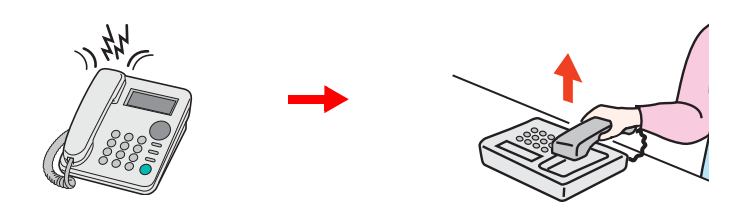

Levante o auscultador do telefone.

#### **QNOTA**

Pode alterar o número de vezes que a máquina toca.

Consulte o *Guia de Uso de FAX Inglês*.

### 2 **Prima o número do marcador de alternância remota (2 dígitos).**

Quando ouvir o toque do fax no auscultador, introduza o número de dois dígitos do marcador de alternância remota utilizando o botão do marcador no aparelho telefónico. A linha telefónica muda para a máquina e inicia-se a recepção.

# Resolução de 6 problemas

Este capítulo explica os seguintes tópicos:

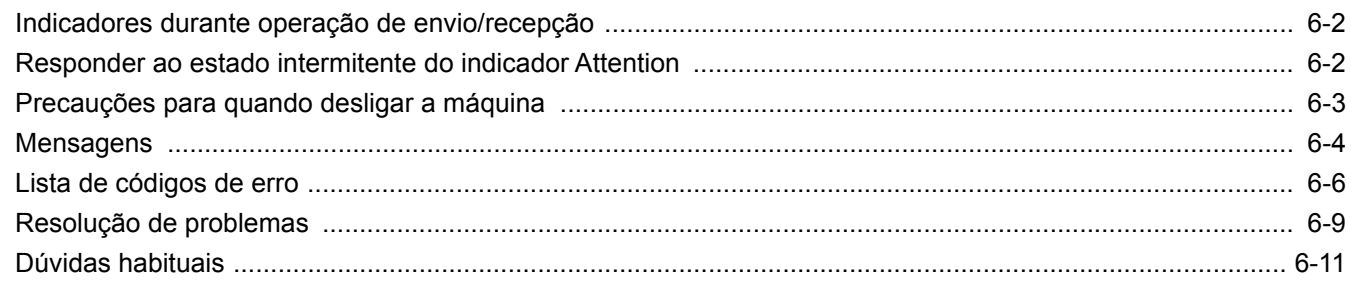

# <span id="page-53-0"></span>**Indicadores durante operação de envio/recepção**

Os indicadores [**Processing**] e [**Memory**] exibem o estado da transmissão de fax.

- O indicador [**Processing**] permanece intermitente durante a transmissão e recepção de fax.
- O indicador [**Memory**] fica intermitente quando as informações de partida são armazenadas na memória para transmissão por memória.
- O indicador [**Memory**] é aceso quando existem informações da fonte armazenadas na memória para transmissão atrasada.

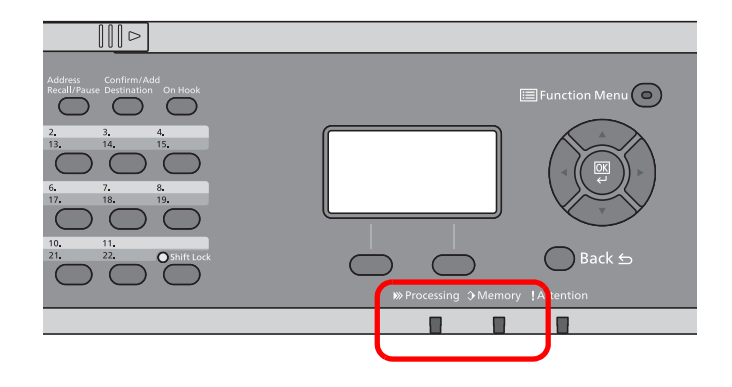

## <span id="page-53-1"></span>**Responder ao estado intermitente do indicador Attention**

Se o indicador [**Attention**] ficar intermitente, verifique o visor de mensagens. Se a mensagem não for indicada no visor de mensagens, verifique os pontos abaixo.

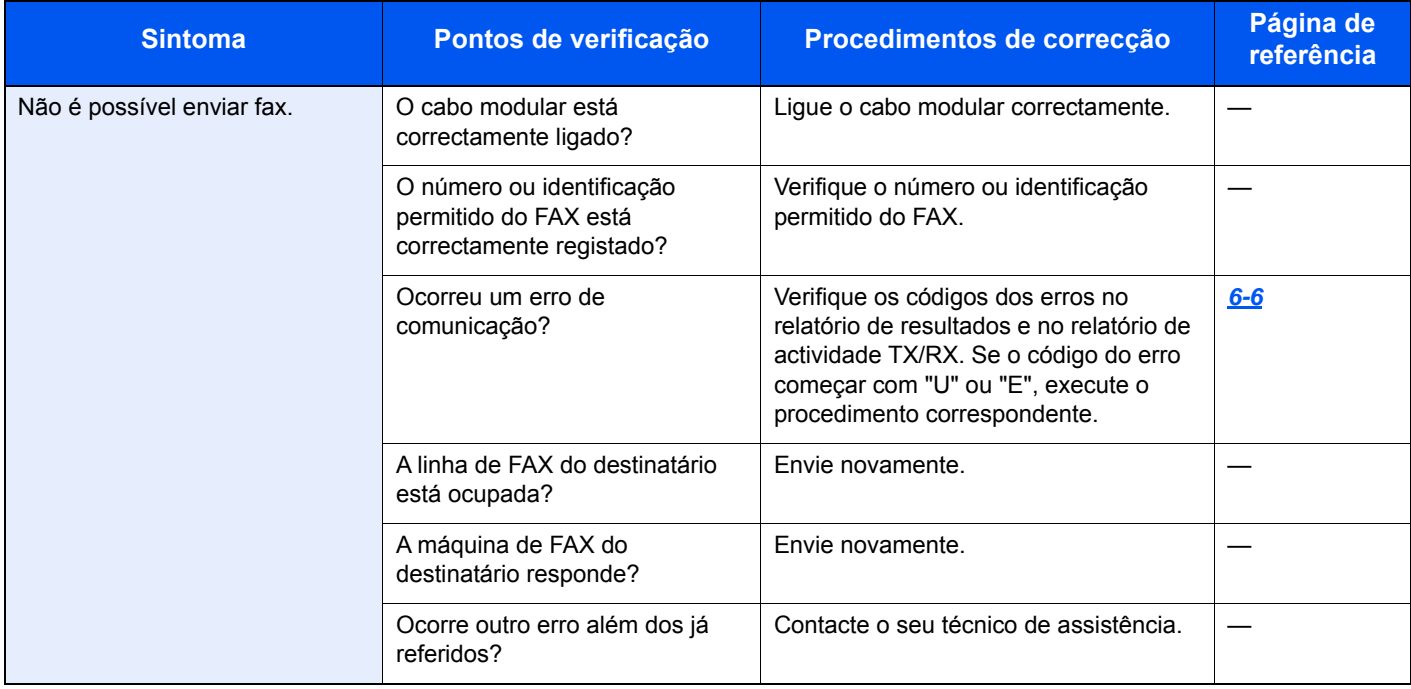

# <span id="page-54-0"></span>**Precauções para quando desligar a máquina**

Para desligar a máquina, prima o Interruptor de alimentação. Não é possível receber um fax, automaticamente, quando o interruptor de alimentação se encontra desligado.

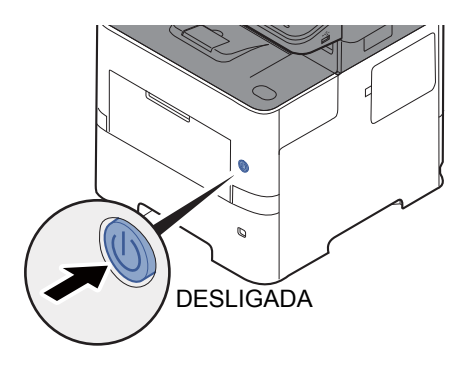

Quando [**Ver Msg Desligar**] está definido, é apresentado um ecrã de confirmação de encerramento.

Demora cerca de 3 minutos a desligar.

Consulte o *Guia de Uso de FAX Inglês*.

# <span id="page-55-0"></span>**Mensagens**

Na ocorrência de um erro, o visor pode exibir uma das seguintes mensagens. Isto ajuda-lo-á a identificar e corrigir o problema.

### **QNOTA**

Na ocorrência de um erro de transmissão é produzido um relatório de resultado de envio/recepção.

Verifique o código de erro exibido no relatório e consulte:

**Eista de códigos de erro (página 6-6)** 

Para imprimir o relatório de resultado de envio/recepção, consulte:

*Guia de Uso de FAX Inglês*.

Pode, também, verificar os códigos de erro usando o relatório de actividade.

Consulte o *Guia de Uso de FAX Inglês*.  $\blacktriangleright$ 

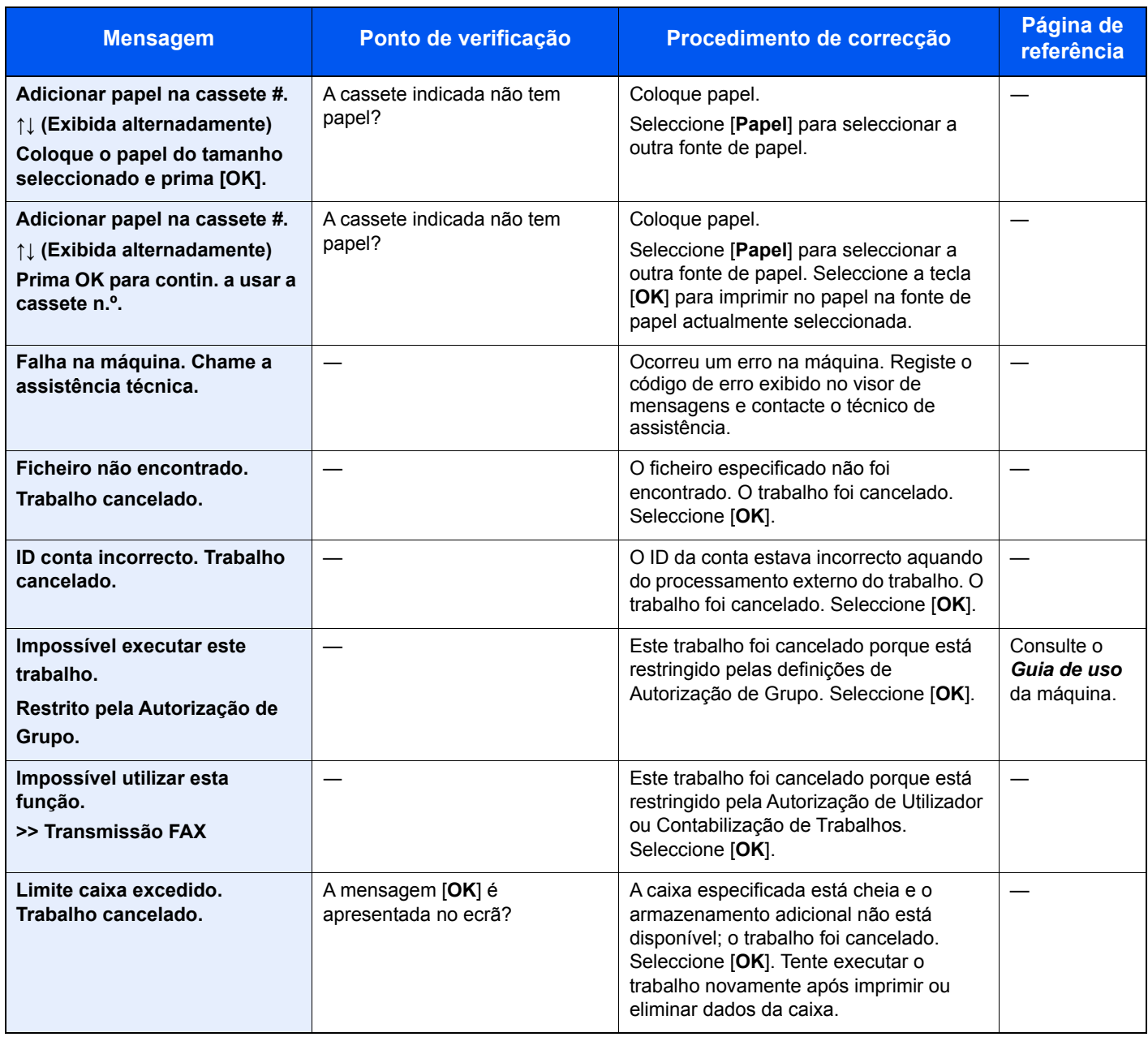

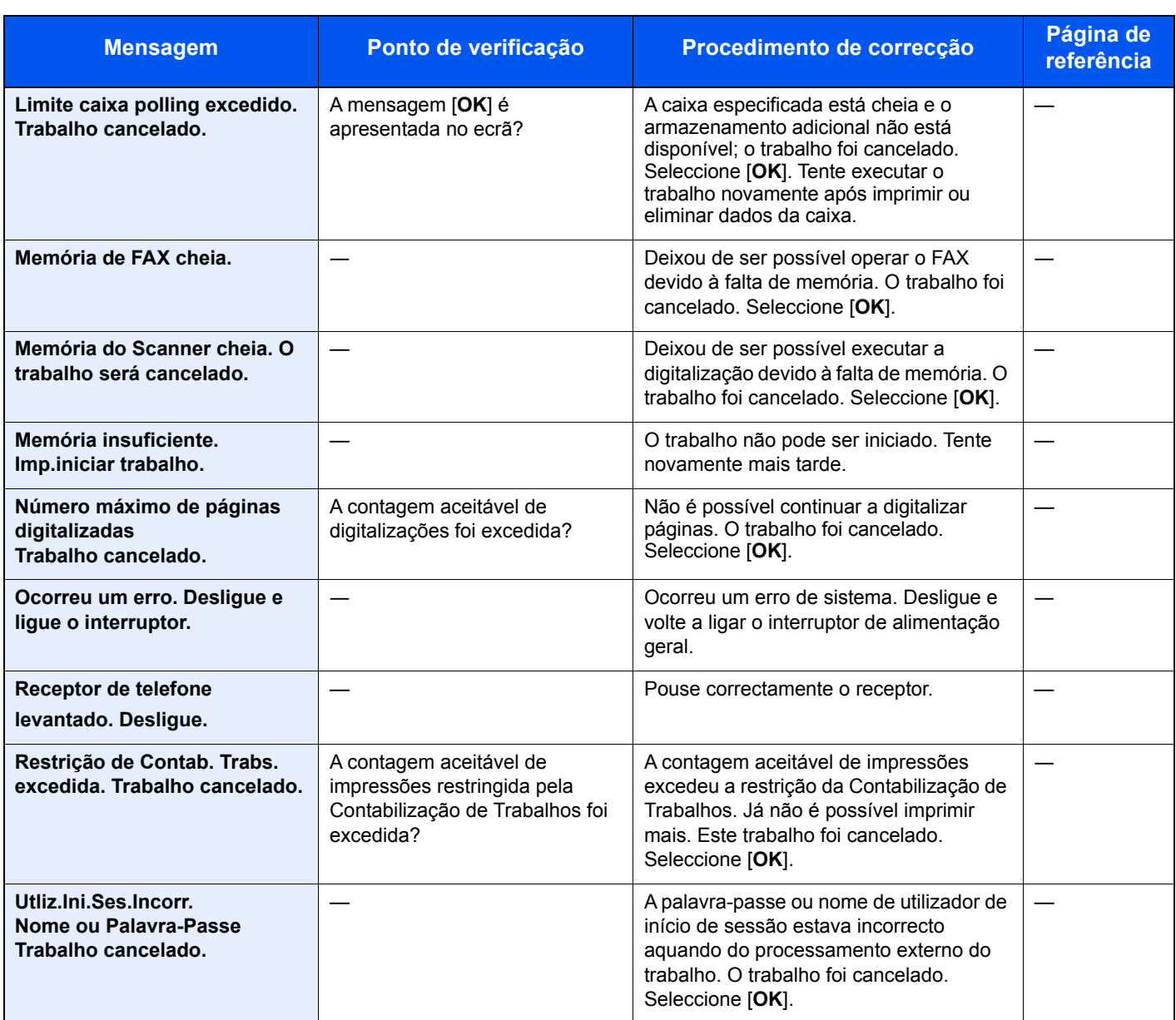

# <span id="page-57-0"></span>**Lista de códigos de erro**

Quando ocorre um erro de transmissão, é registado um dos seguintes códigos de erro no relatório de resultados de transmissão/recepção e relatório de actividade.

### **QNOTA**

A letra "U" ou "E" será exibida no código de erro, dependendo da definição da velocidade da comunicação.

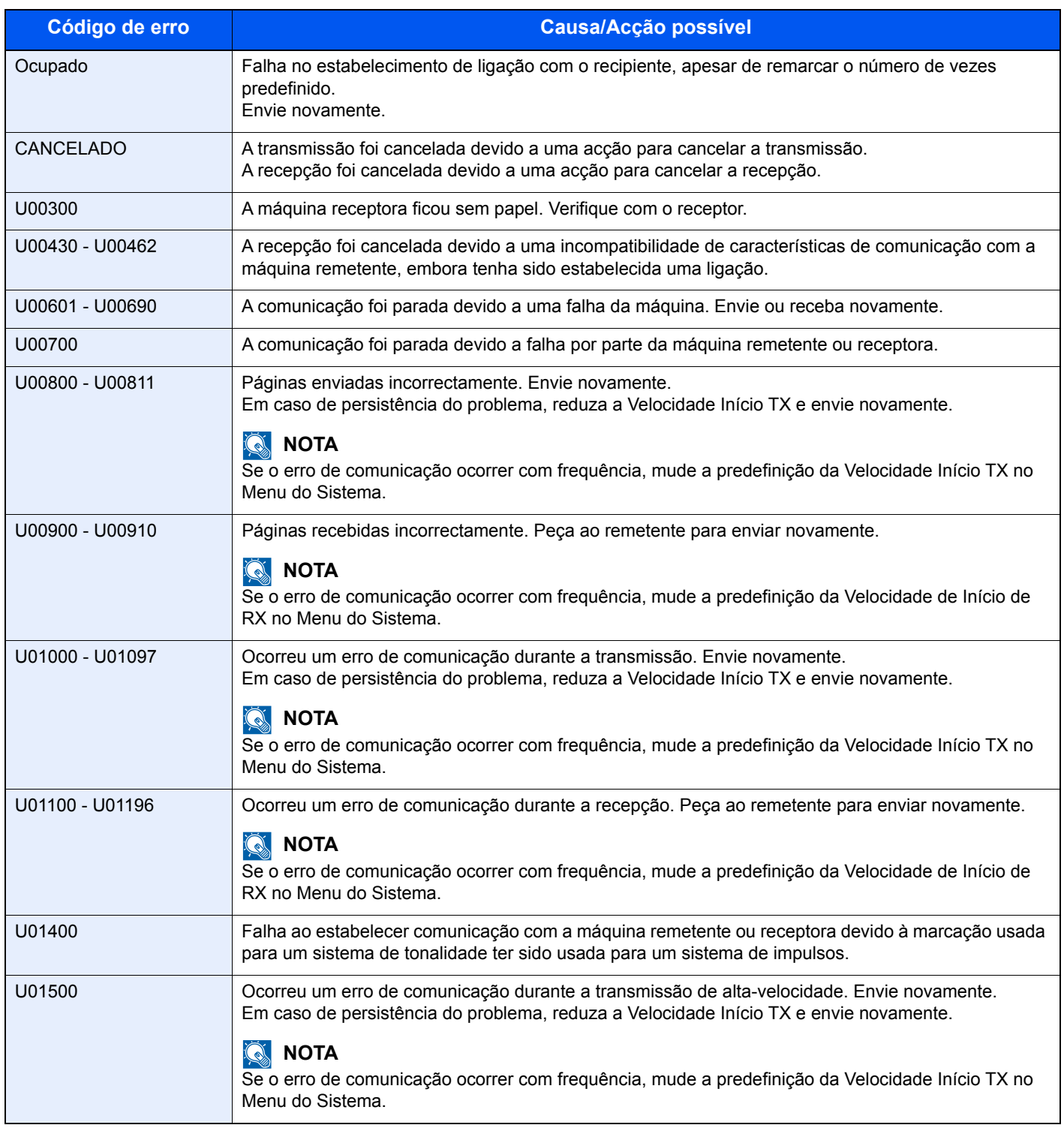

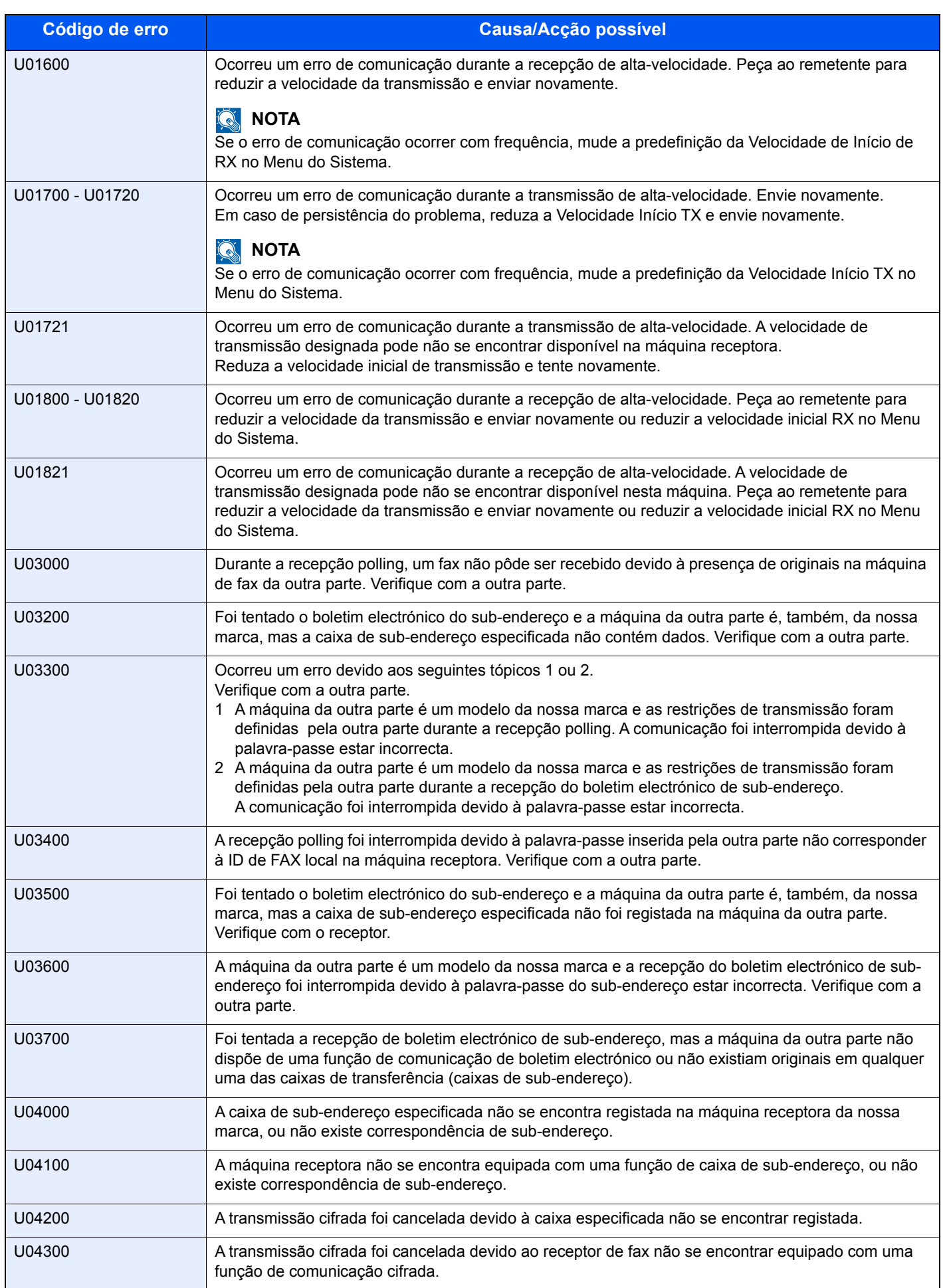

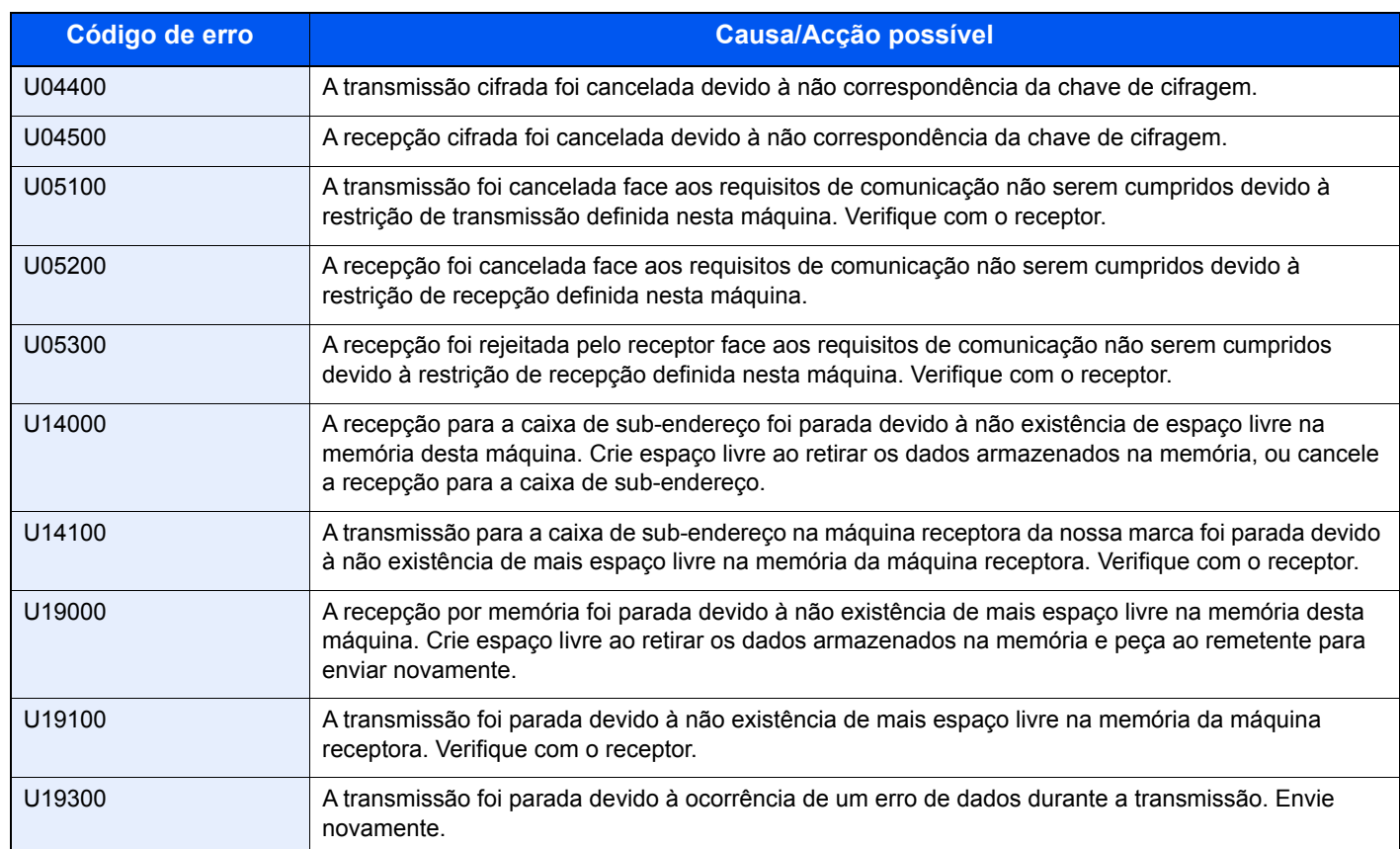

# <span id="page-60-0"></span>**Resolução de problemas**

Na ocorrência de um problema, verifique primeiro o seguinte. Se o problema persistir, contacte o seu vendedor ou técnico de assistência.

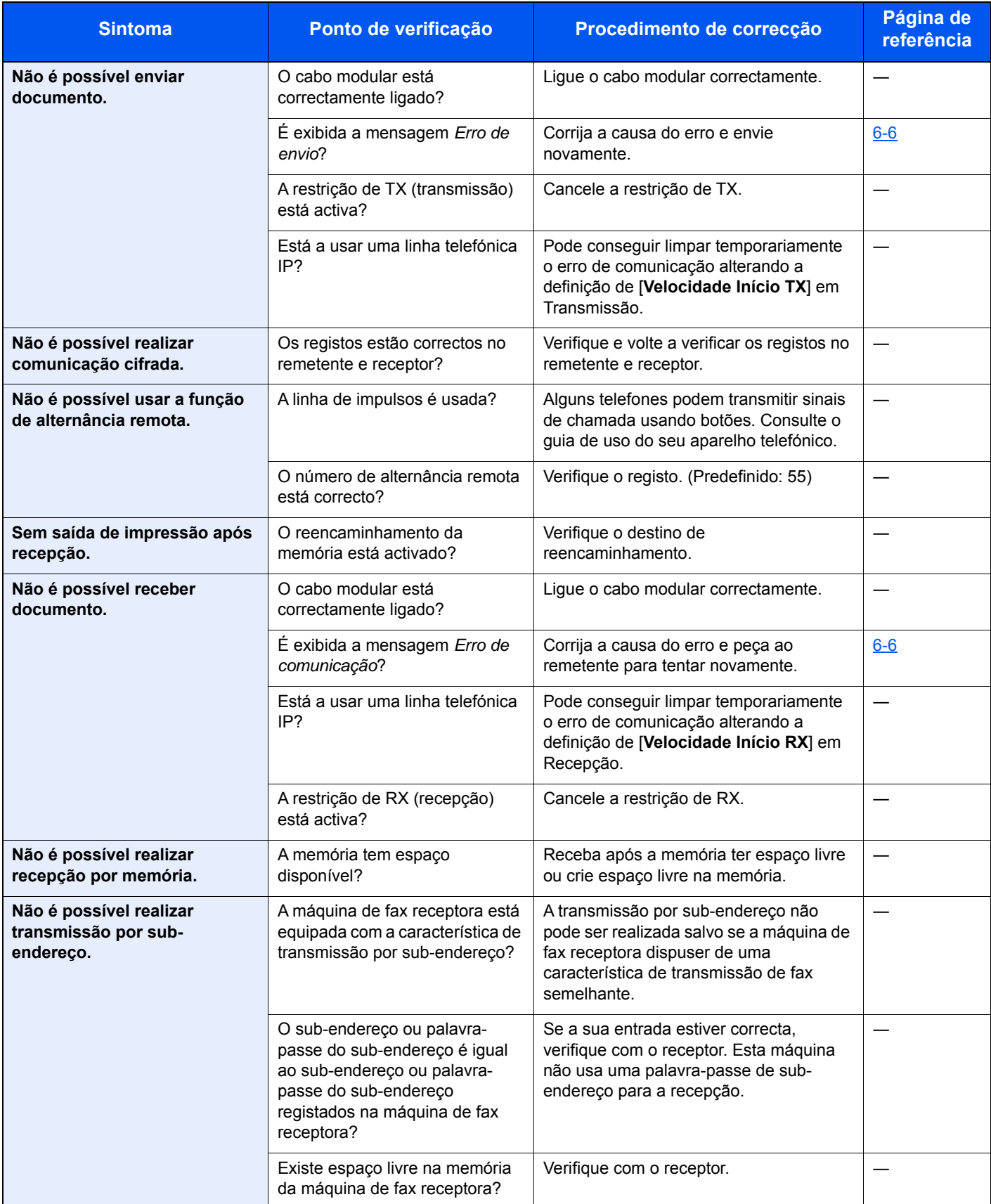

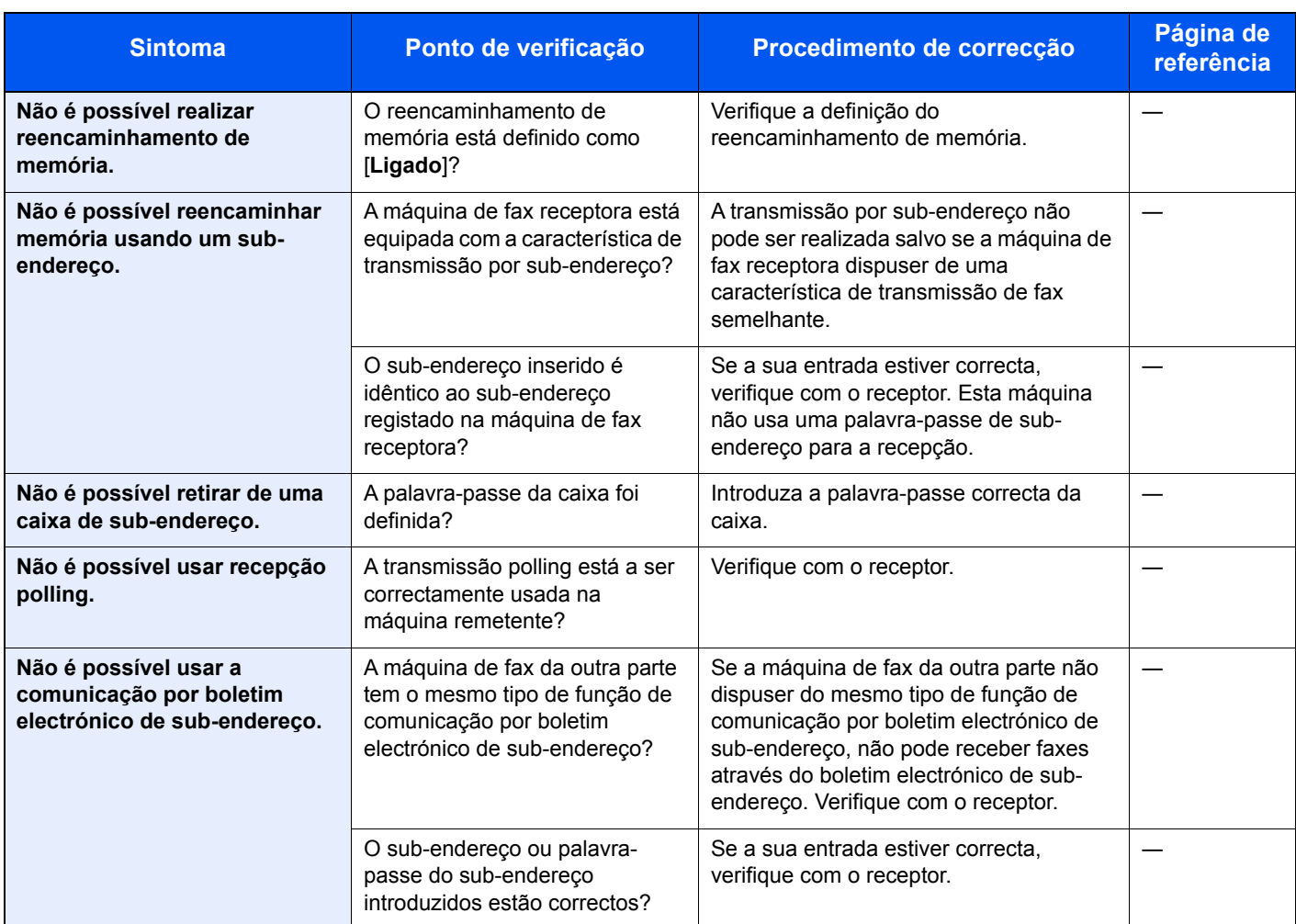

# <span id="page-62-0"></span>**Dúvidas habituais**

Abaixo estão perguntas frequentemente recebidas após este produto ter sido comprado.

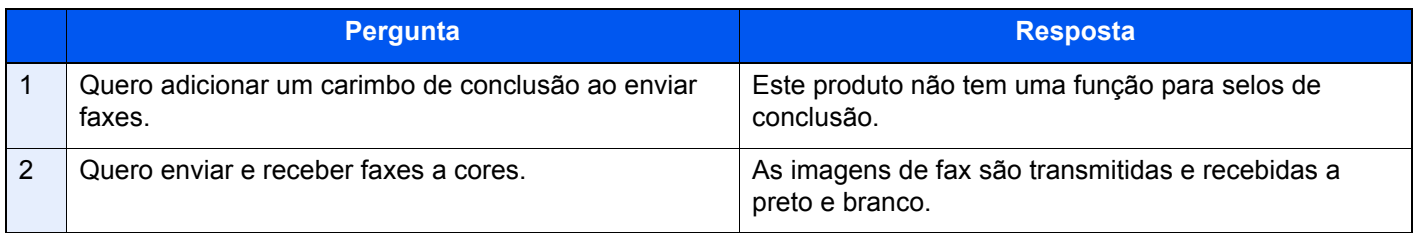

# 7 Apêndice

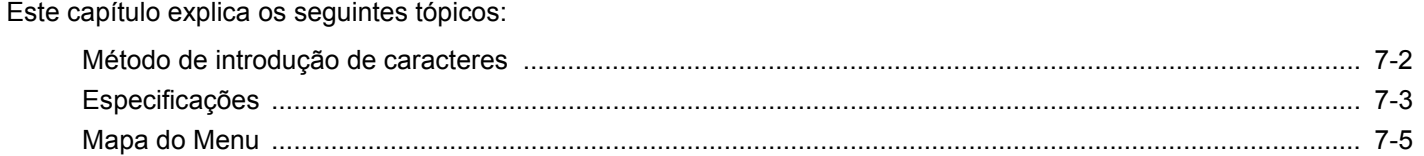

# <span id="page-64-0"></span>**Método de introdução de caracteres**

Esta secção explica como introduzir caracteres.

### **Utilizar as teclas**

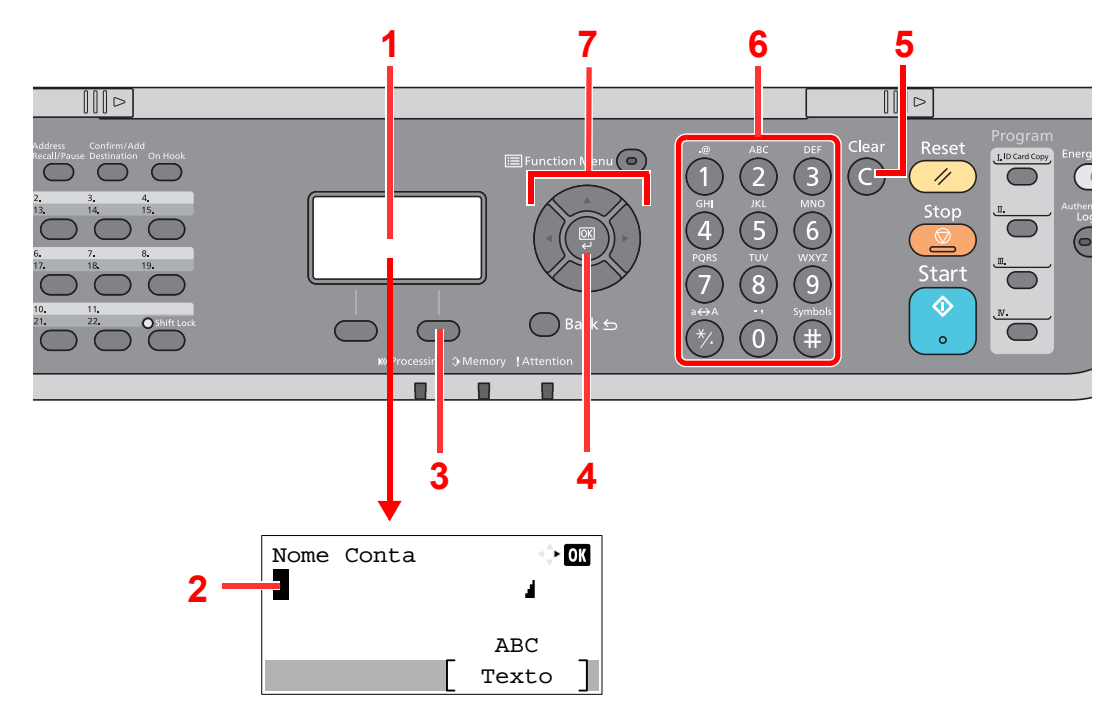

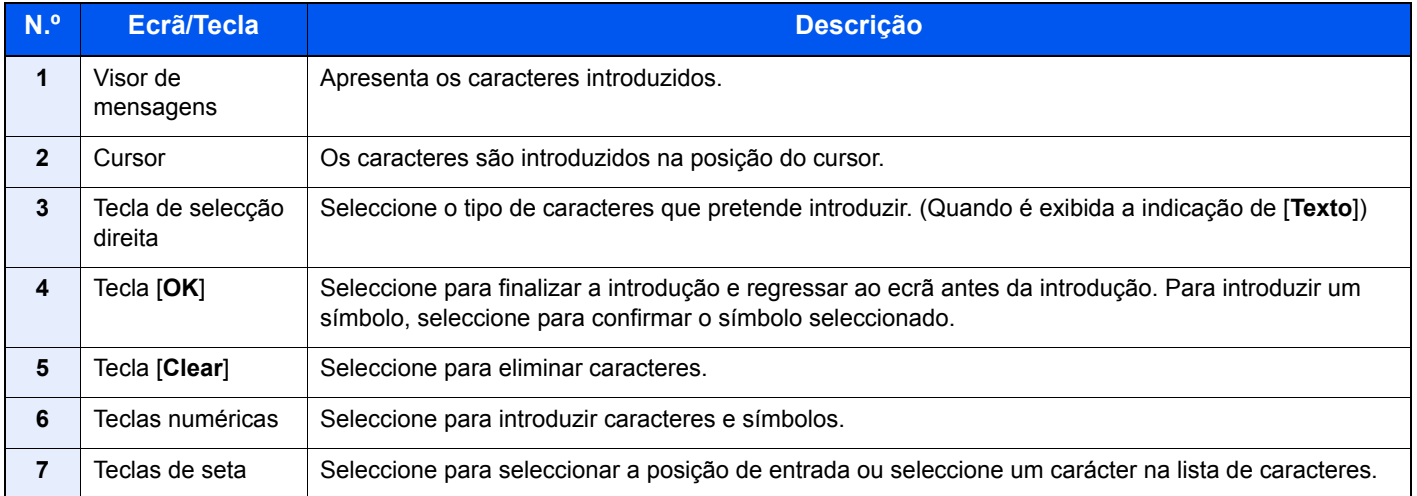

# <span id="page-65-0"></span>**Especificações**

### **IMPORTANTE**

**As especificações podem ser alteradas sem aviso prévio.**

### **Função de FAX**

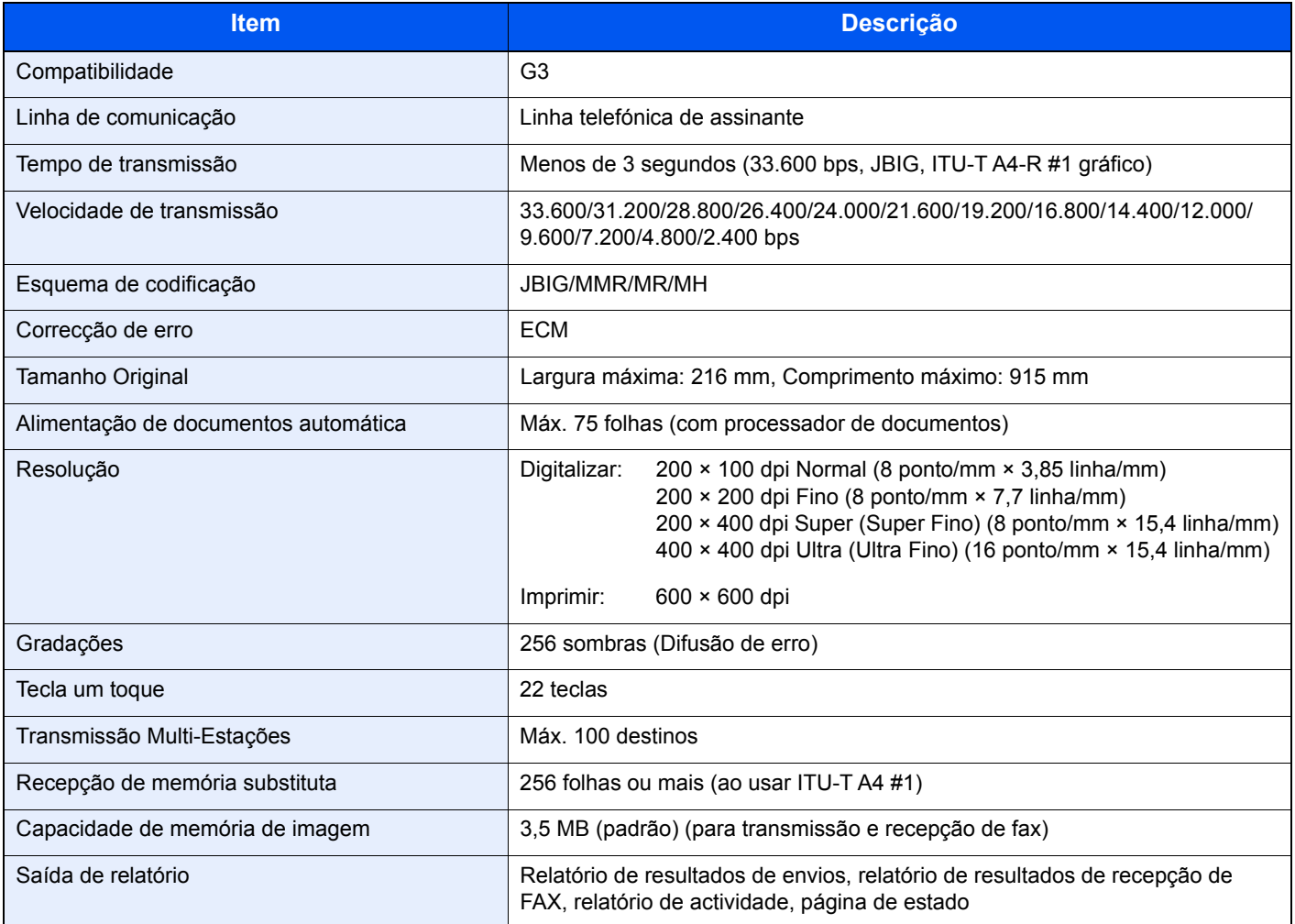

### **Funções de FAX de rede**

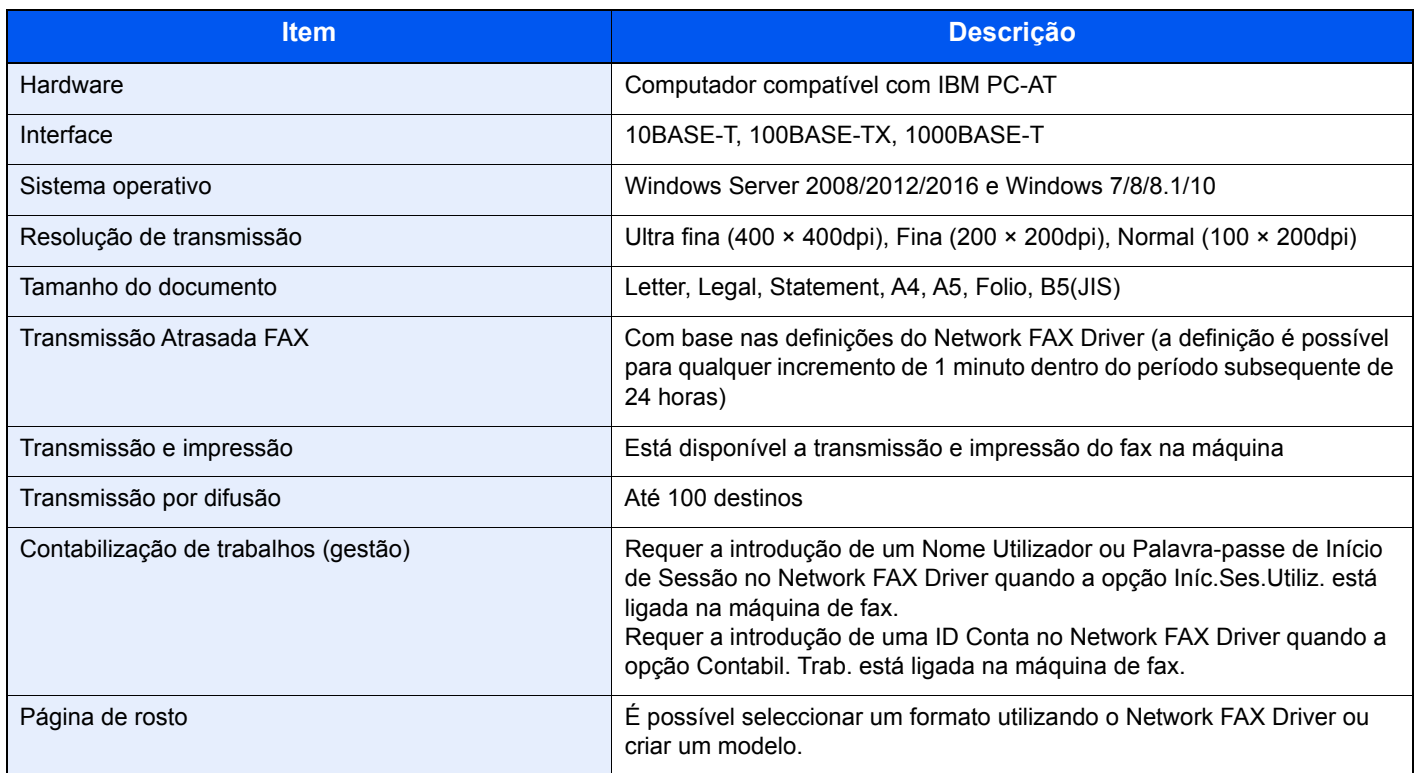

# <span id="page-67-0"></span>**Mapa do Menu**

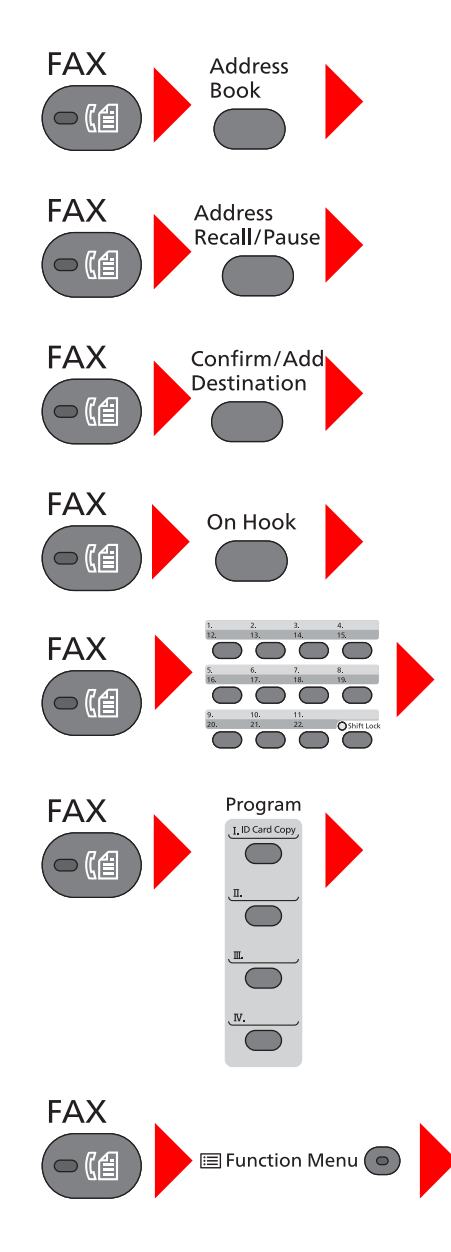

Livro Endereços (página [3-10\)](#page-31-0)

Remarcar (página [3-7](#page-28-0))

Verificar e editar destinos (página [3-4\)](#page-25-0)

Envio Manual (consulte o *Guia de Uso de FAX Inglês*)

Recepção Manual (página [4-4](#page-40-2))

Tecla Um Toque (página [3-11](#page-32-0))

Programa (consulte o *Guia de Uso de FAX Inglês*)

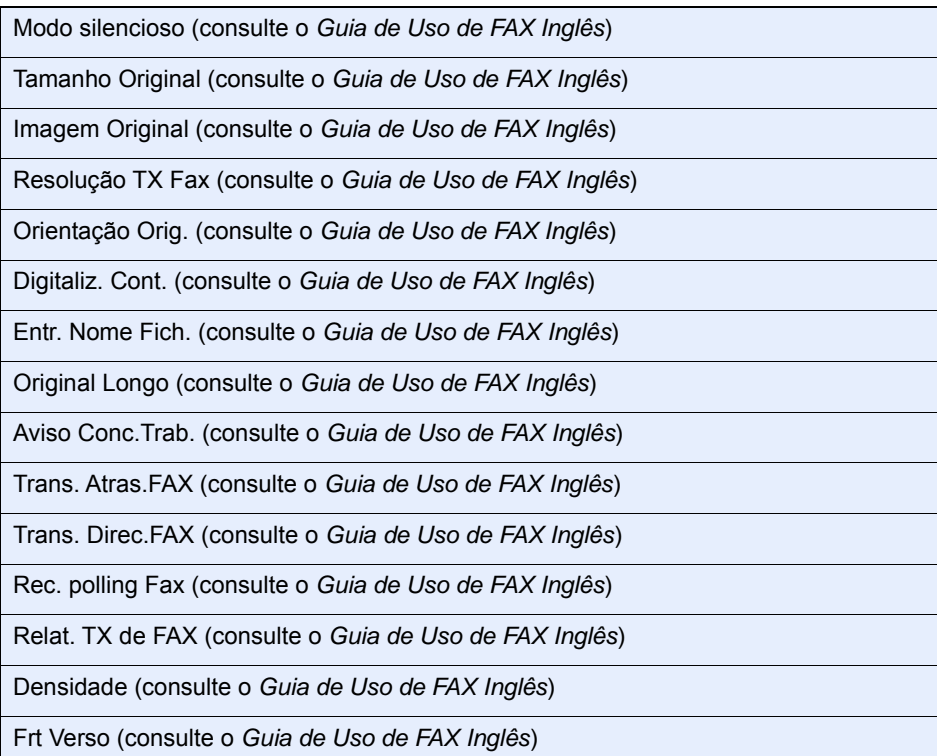

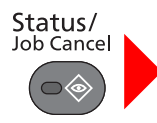

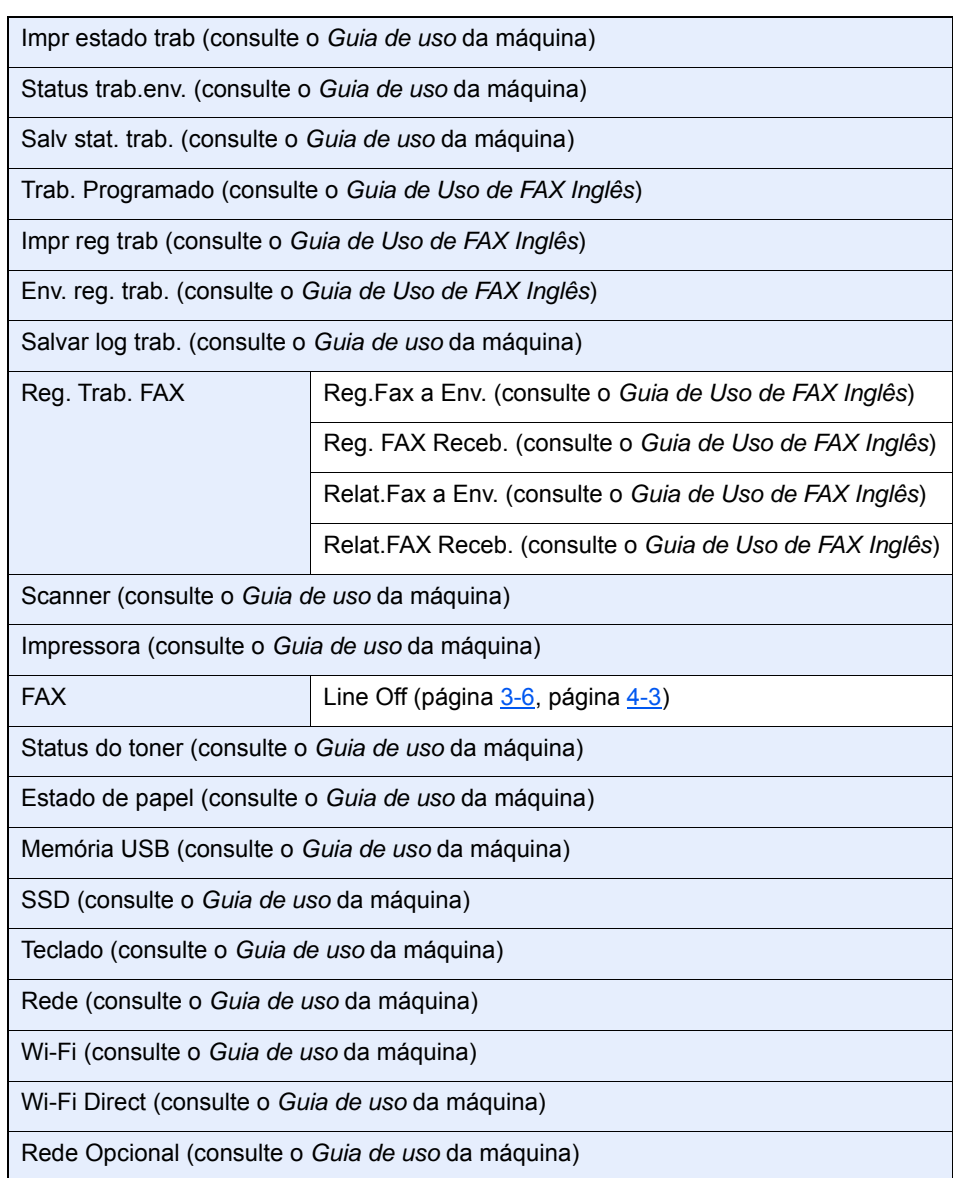

ı

System Menu/<br>Counter

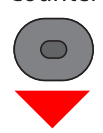

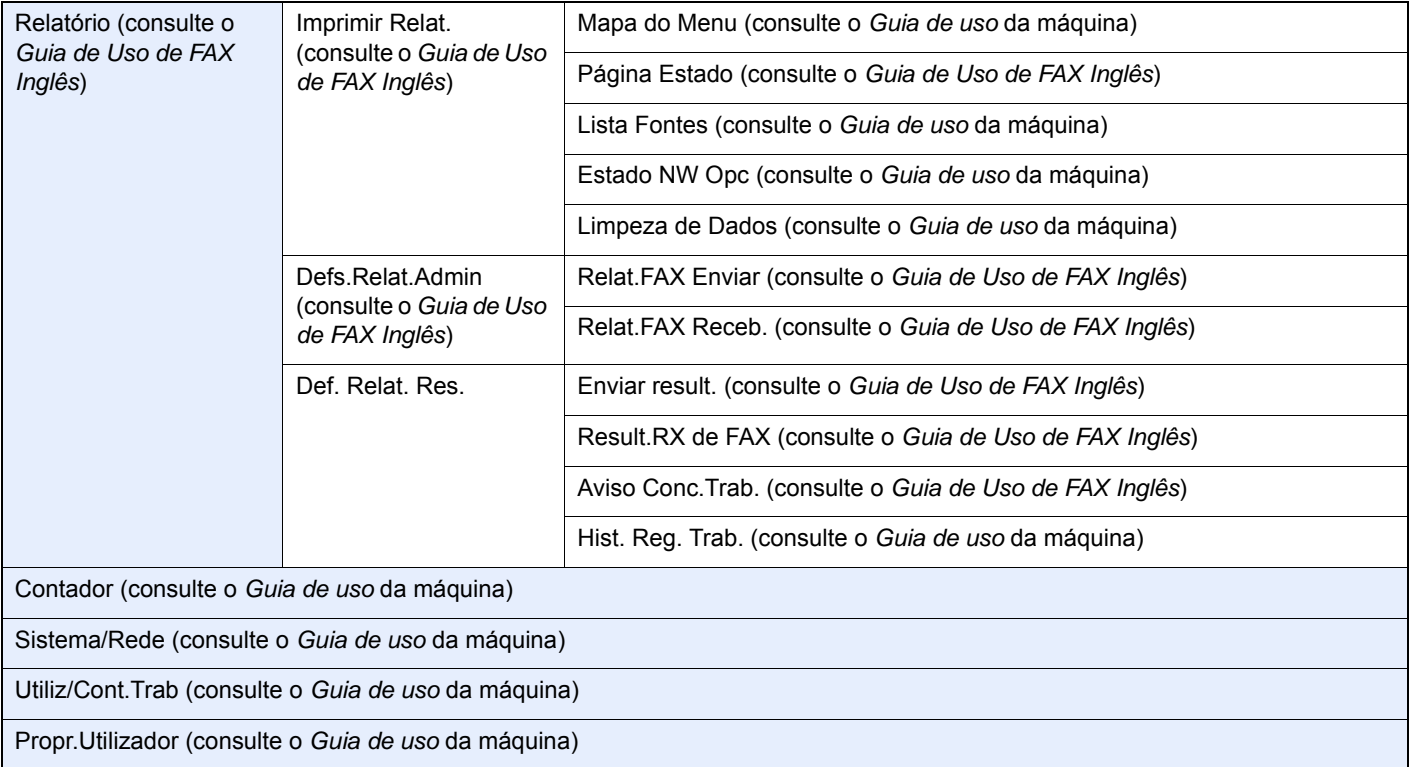

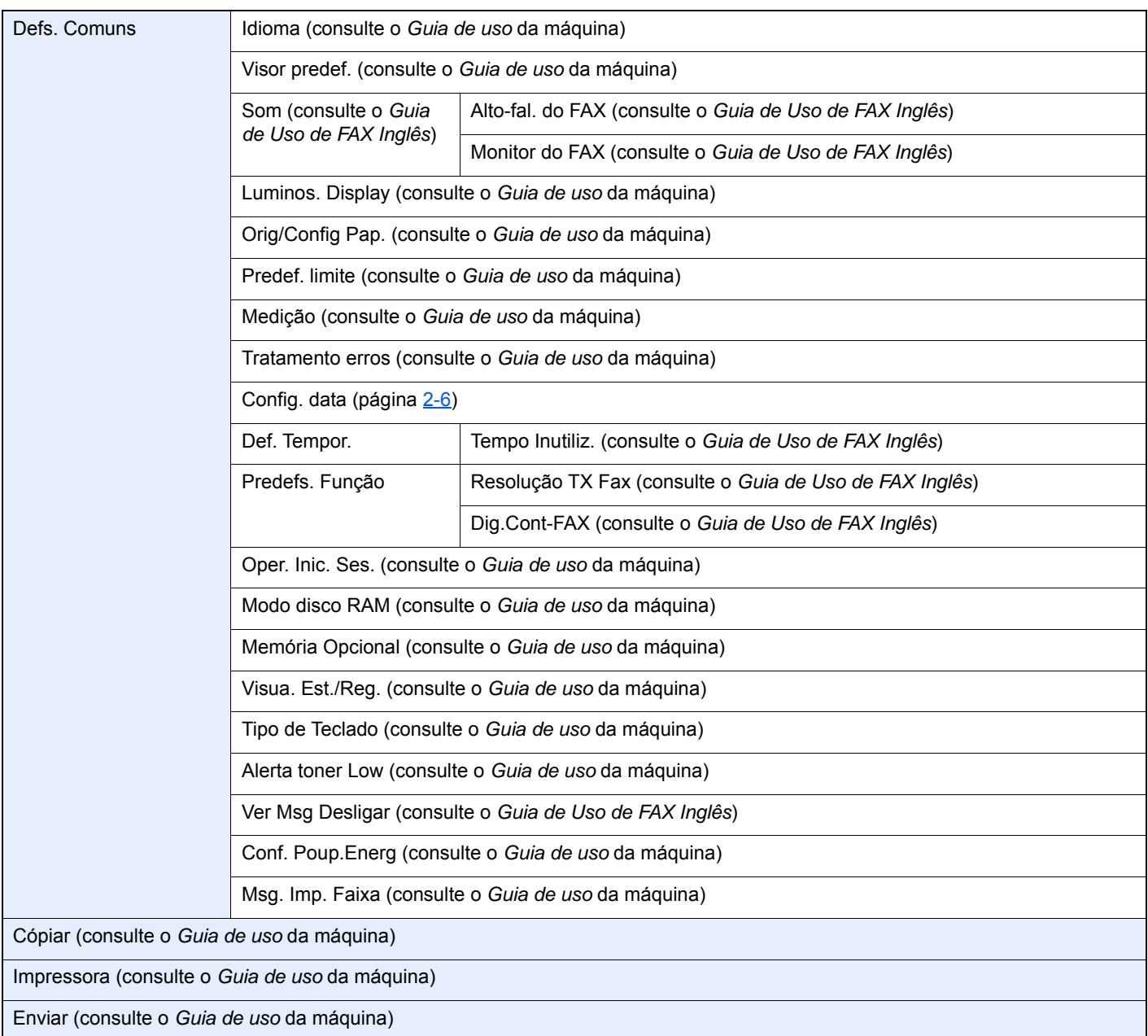

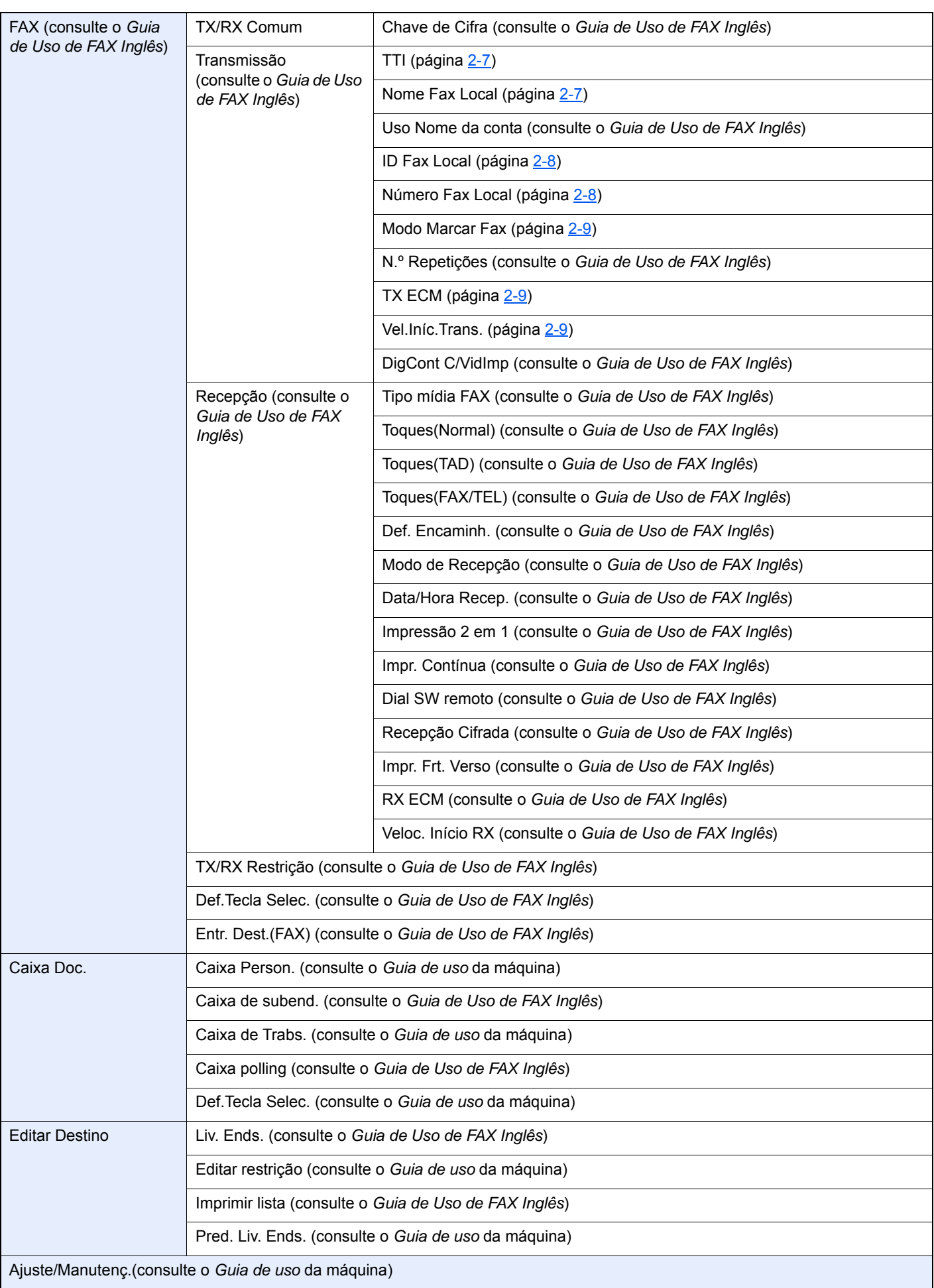
# **Índice**

# **A**

Administração do início de sessão do utilizador Iniciar sessão [3-14](#page-35-0) Terminar sessão [3-15](#page-36-0)

## **C**

Cancelar Cancelar transmissão (perda de ligação da comunicação) [3-6](#page-27-0) Cancelar transmissão por memória [3-6](#page-27-1) Contabilização do trabalho Iniciar sessão [3-15](#page-36-1) Contabilização pelo utilizador Início de sessão [3-14](#page-35-1) Convenções utilizadas neste guia [iv](#page-4-0)

# **D**

Data [2-6](#page-17-0) Data/Hora de recepção [4-6](#page-42-0) Definição de PBX [2-10](#page-21-0) Dúvidas habituais [6-11](#page-62-0)

## **E**

Envio Manual [5-6](#page-49-0) Especificações [7-3](#page-65-0) Estado do envio [3-5](#page-26-0)

## **F**

FAX Tipo de material [4-7](#page-43-0) Função de alternância remota [5-8](#page-51-0) Como utilizar [5-8](#page-51-1)

#### **H**

Hora [2-6](#page-17-1)

#### **I**

Impr. Contínua [4-6](#page-42-1) Impr. Frt. Verso [4-6](#page-42-2) Impressão 2 em 1 [4-6](#page-42-3) Indicadores [6-2](#page-53-0) Iniciar sessão [3-14](#page-35-0)

#### **L**

Lista de códigos de erro [6-6](#page-57-0) Livro de endereços [3-10](#page-31-0) Pesquisa [3-10](#page-31-1) Seleccionar um destino [3-10](#page-31-0)

#### **M**

Mapa do Menu [7-5](#page-67-0) Máquina (Nomes) [2-2](#page-13-0) Mensagens [6-4](#page-55-0) Método de introdução de caracteres [7-2](#page-64-0) Modo de recepção [4-2](#page-38-0)

#### **N**

Não é possível enviar documento [6-9](#page-60-0) Não é possível realizar transmissão por sub-endereço [6-9](#page-60-1) Não é possível receber documento [6-9](#page-60-2) Nomes e funções de peças [2-2](#page-13-1)

#### **P**

Painel de operação [2-4](#page-15-0) Precauções para quando desligar a máquina [6-3](#page-54-0) Processador de documentos [2-3](#page-14-0)

#### **R**

Recepção automática de FAX [4-2](#page-38-1) Recepção de mudança automática de FAX/atendedor de chamadas [5-4](#page-47-0) Recepção de mudança automática de FAX/TEL [5-2](#page-45-0) Recepção manual [4-4](#page-40-0), [5-7](#page-50-0) Recepção por memória [4-3](#page-39-0) Remarcação [3-7](#page-28-0) Resolução de problemas [6-9](#page-60-3) RX Data/Hora [4-6](#page-42-4)

## **S**

Sem saída de impressões [6-9](#page-60-4) Substituir prioridade de envio [3-5](#page-26-1)

## **T**

Tecla Um Toque Seleccionar Destino [3-11](#page-32-0) Terminar sessão [3-15](#page-36-0) Tipo de material para saída de impressão [4-7](#page-43-1) Transmissão por difusão [3-12](#page-33-0) Transmissão por memória [3-2](#page-23-0) Cancelar [3-6](#page-27-1)

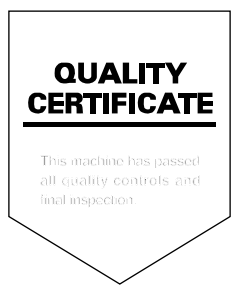

TA Triumph-Adler GmbH<br>Betriebsstätte Norderstedt Ohechaussee 235 22848 Norderstedt Germany